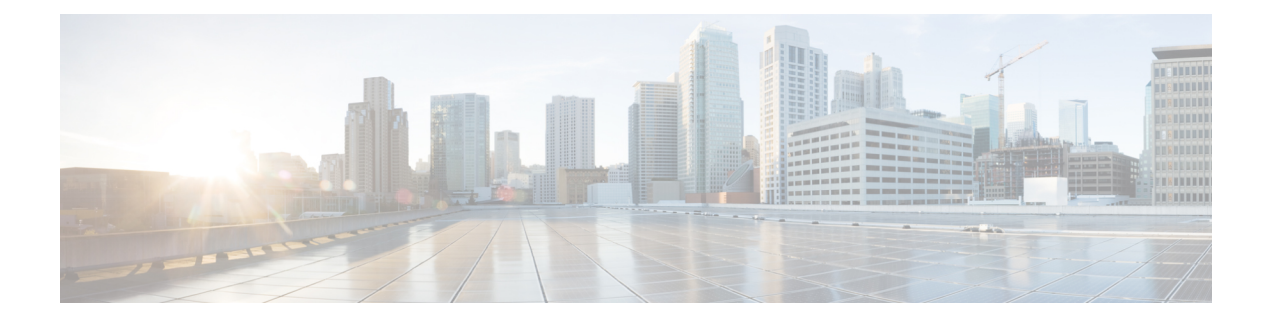

# **show n – show o**

- show [nac-policy,](#page-1-0) on page 2
- show [nameif,](#page-3-0) on page 4
- [show](#page-5-0) nat, on page 6
- show nat [divert-table,](#page-8-0) on page 9
- [show](#page-10-0) nat pool, on page 11
- show nat [proxy-arp,](#page-14-0) on page 15
- show ntp [associations,](#page-16-0) on page 17
- show ntp [status,](#page-20-0) on page 21
- [show](#page-22-0) nve, on page 23
- show [object,](#page-25-0) on page 26
- show [object-group,](#page-26-0) on page 27
- [show](#page-29-0) ospf, on page 30
- show ospf [border-routers,](#page-31-0) on page 32
- show ospf [database,](#page-32-0) on page 33
- show ospf [events,](#page-36-0) on page 37
- show ospf [flood-list,](#page-38-0) on page 39
- show ospf [interface,](#page-40-0) on page 41
- show ospf [neighbor,](#page-42-0) on page 43
- [show](#page-44-0) ospf nsf, on page 45
- show ospf [request-list,](#page-45-0) on page 46
- show ospf [retransmission-list,](#page-46-0) on page 47
- [show](#page-48-0) ospf rib, on page 49
- show ospf [statistics,](#page-49-0) on page 50
- show ospf [summary-address,](#page-51-0) on page 52
- show ospf [traffic,](#page-52-0) on page 53
- show ospf [virtual-links,](#page-54-0) on page 55

# <span id="page-1-0"></span>**show nac-policy**

To show the NAC policy usage statistics and the assignment of NAC policies to group policies, use the **show nac-policy** command in privileged EXEC mode.

**show nac-policy** [ *nac-policy-name* ]

**Syntax Description** *nac-policy-name* (Optional) Name of the NAC policy for which to display usage statistics.

**Command Default** If you do not specify a name, the CLI lists all NAC policy names along with their respective statistics.

## **Command Modes**

The following table shows the modes in which you can enter the command:

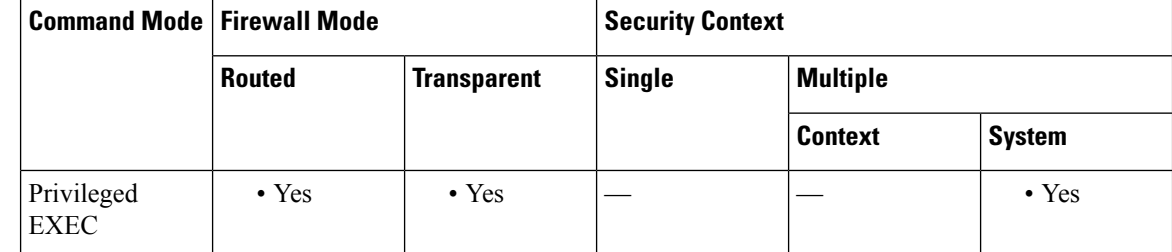

## **Command History Release Modification**

8.0(2) This command was added.

**Examples** The following example shows the data for the NAC policies named framework1 and framework2:

```
ciscoasa(config)# show nac-policy
nac-policy framework1 nac-framework
  applied session count = 0
  applied group-policy count = 2
  group-policy list: GroupPolicy2 GroupPolicy1
nac-policy framework2 nac-framework is not in use.
```
<span id="page-1-1"></span>The first line of each NAC policy indicates its name and type (nac-framework). The CLI shows the text "is not in use" next to the policy type if the policy is not assigned to any group policies. Otherwise, the CLI displays the usage data for the group policy. [Table](#page-1-1) 10-1 explains the fields in the **show nac-policy** command.

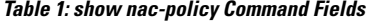

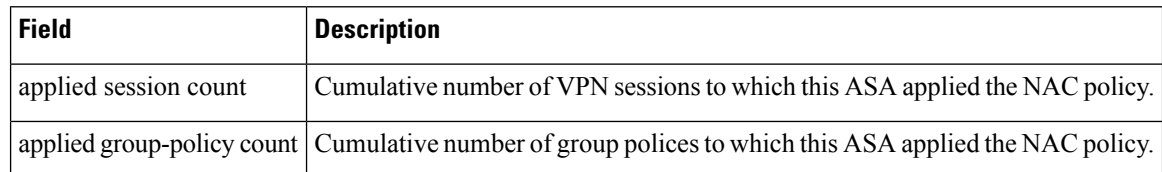

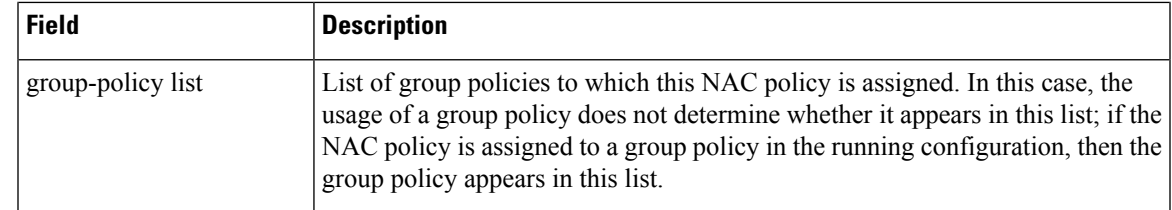

**Related Commands** 

I

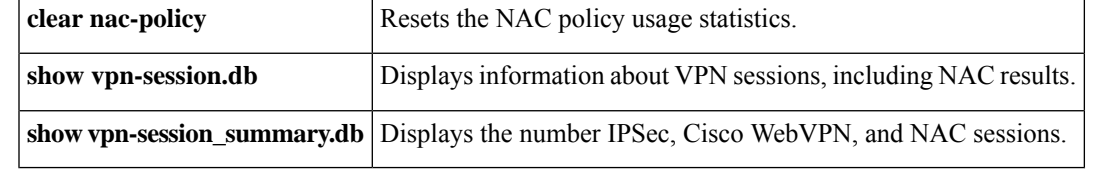

# <span id="page-3-0"></span>**show nameif**

To view the interface name set using the **nameif** command, use the **show nameif** command in privileged EXEC mode.

**show nameif** [ *physical\_interface* [ *.subinterface* ] *| mapped\_name |* **zone** ]

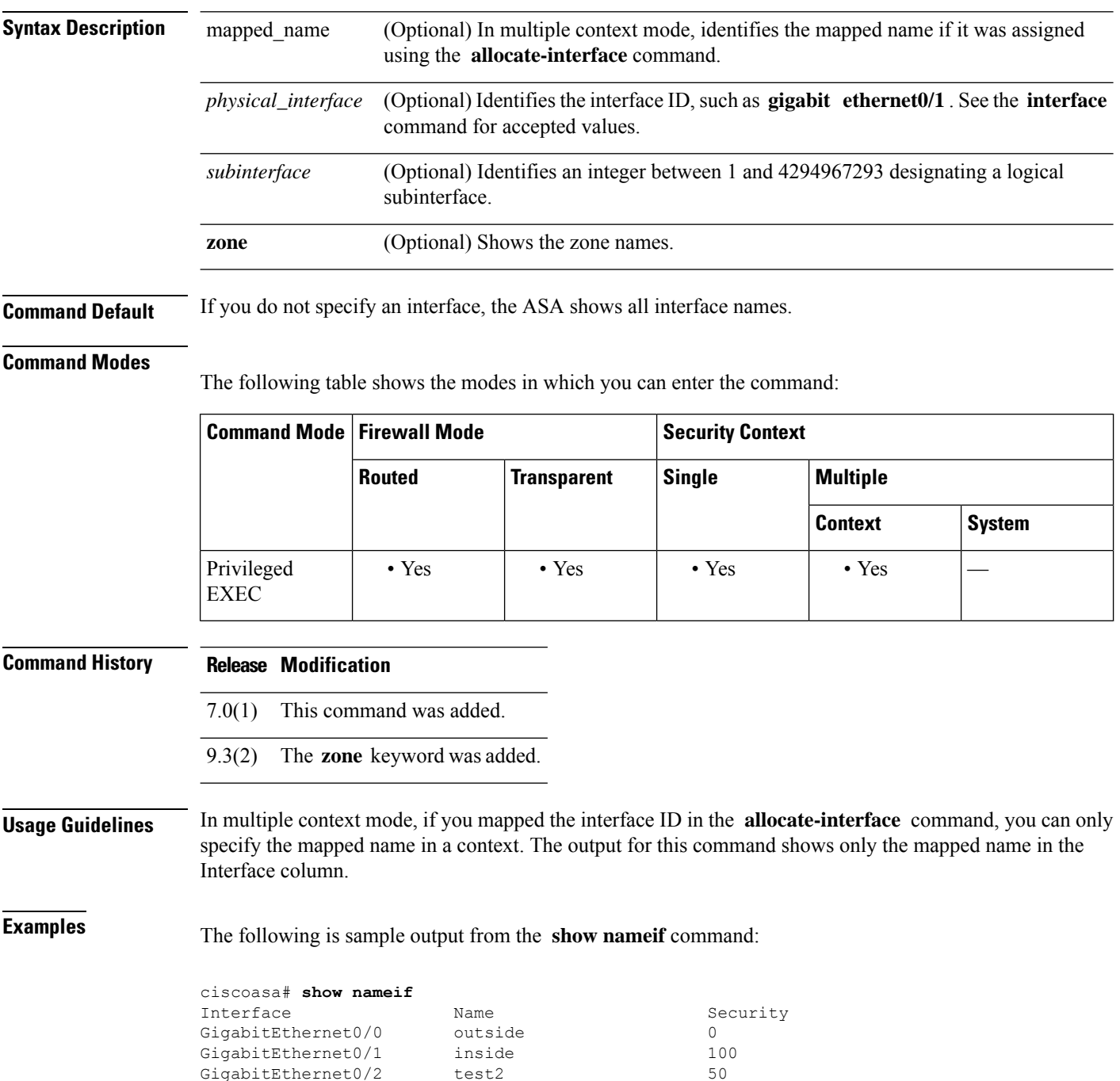

# See the following output for the **show nameif zone** command:

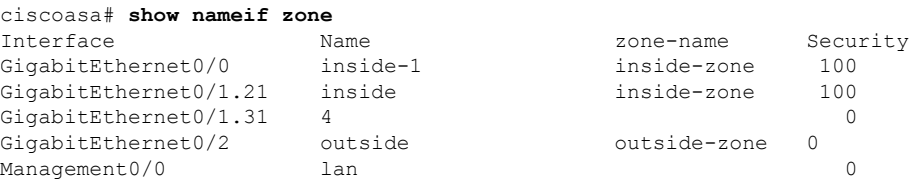

# $\overline{\text{Related Commands}}$

I

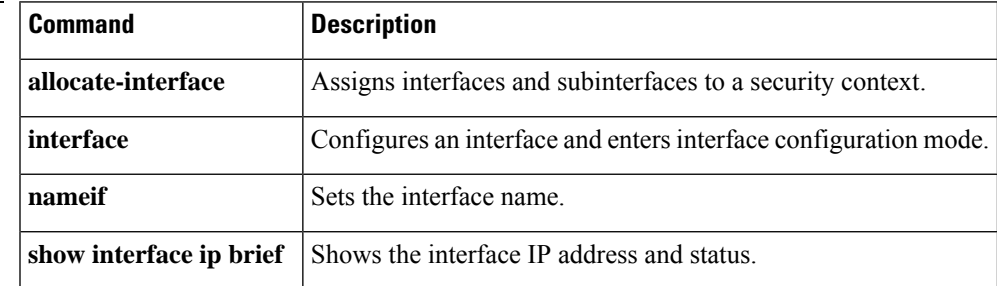

# <span id="page-5-0"></span>**show nat**

To display statistics of NAT policies, use the **show nat** command in privileged EXEC mode.

**show nat** [ **interface** *name* ][ *ip\_addr* [ *mask* ] |{ **object | object-group** } *name* ][ **translated** [ **interface** *name* ]{ *ip\_addr* [ *mask* ] |{ **object | object-group** } *name* }] [ **detail** ]

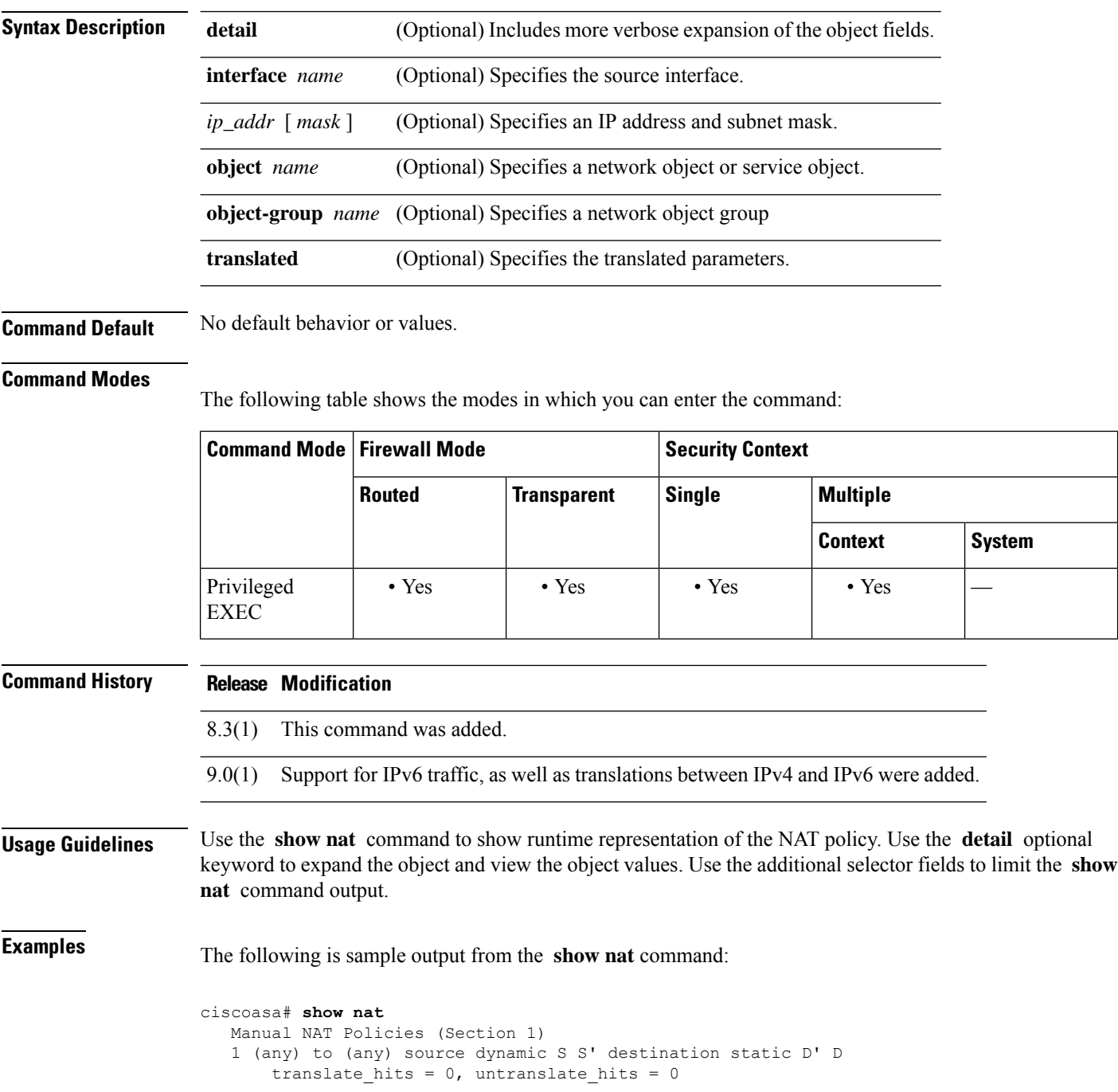

```
Auto NAT Policies (Section 2)
   1 (inside) to (outside) source dynamic A 2.2.2.2
       translate hits = 0, untranslate hits = 0
  Manual NAT Policies (Section 3)
   1 (any) to (any) source dynamic C C' destination static B' B service R R'
       translate hits = 0, untranslate hits = 0
ciscoasa# show nat detail
  Manual NAT Policies (Section 1)
   1 (any) to (any) source dynamic S S' destination static D' D
       translate hits = 0, untranslate_hits = 0
       Source - Real: 1.1.1.2/32, Mapped: 2.2.2.3/32
       Destination - Real: 10.10.10.0/24, Mapped: 20.20.20.0/24
  Auto NAT Policies (Section 2)
   1 (inside) to (outside) source dynamic A 2.2.2.2
      translate hits = 0, untranslate hits = 0
       Source - Real: 1.1.1.1/32, Mapped: 2.2.2.2/32
  Manual NAT Policies (Section 3)
 1 (any) to (any) source dynamic C C' destination static B' B service R R'
       translate_hits = 0, untranslate_hits = 0
       Source - Real: 11.11.11.10-11.11.11.11, Mapped: 192.168.10.10/32
       Destination - Real: 192.168.1.0/24, Mapped: 10.75.1.0/24
       Service - Real: tcp source eq 10 destination eq ftp-data , Mapped: tcp source eq
       100 destination eq 200
```
The following is sample output from the **show nat detail** command between IPv6 and IPv4:

```
ciscoasa# show nat detail
1 (in) to (outside) source dynamic inside_nw outside_map destination static inside_map any
translate hits = 0, untranslate hits = 0
Source - Origin: 2001::/96, Translated: 192.168.102.200-192.168.102.210
Destination - Origin: 2001::/96, Translated: 0.0.0.0/0
```
Starting with version 9.16, Section 0 shows the system-defined NAT rules, which are needed for the system to function properly. These show rules for internal interfaces, such as nlp\_int\_tap. These rules take priority over all other rules. You cannot add or change rules in Section 0.

```
ciscoasa(config)# show nat detail
Manual NAT Policies Implicit (Section 0)
1 (nlp_int_tap) to (inside) source dynamic nlp_client_0_0.0.0.0_17proto53_intf3 interface
destination static nlp_client_0_ipv4_2 nlp_client_0_ipv4_2 service nlp_client_0_17svc53_1
nlp_client_0_17svc53_1
    translate hits = 0, untranslate hits = 0
    Source - Origin: 169.254.1.2/32, Translated: 10.99.11.7/24
   Destination - Origin: 0.0.0.0/0, Translated: 0.0.0.0/0
    Service - Origin: udp destination eq domain , Translated: udp destination eq domain
2 (nlp_int_tap) to (inside) source dynamic nlp_client_0_intf3 interface
    translate hits = 0, untranslate hits = 0
    Source - Origin: 169.254.1.2/32, Translated: 10.99.11.7/24
3 (nlp_int_tap) to (inside) source dynamic nlp_client_0_ipv6_::_17proto53_intf3 interface
ipv6 destination static nlp_client_0_ipv6_4 nlp_client_0_ipv6_4 service
nlp_client_0_17svc53_3_nlp_client_0_17svc53_3
    translate hits = 0, untranslate hits = 0
    Source - Origin: fd00:0:0:1::2/128, Translated:
    Destination - Origin: ::/0, Translated: ::/0
    Service - Origin: udp destination eq domain , Translated: udp destination eq domain
```
 $\mathbf{l}$ 

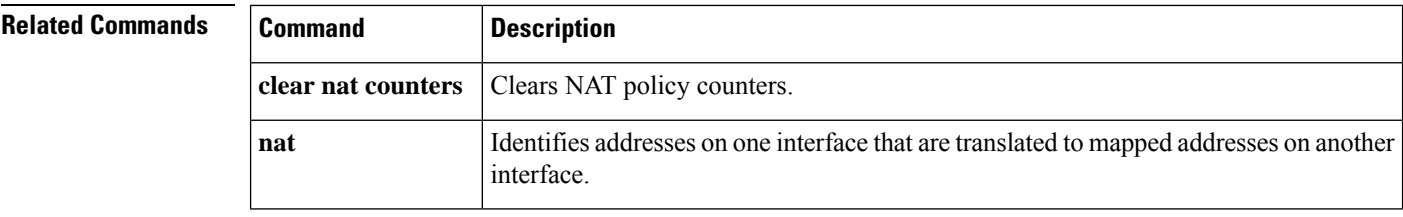

# <span id="page-8-0"></span>**show nat divert-table**

To display statistics of NAT divert table, use the **show nat divert-table** command in privileged EXEC mode.

**show nat divert-table** [ **ipv6** ][ **interface** *name* ]

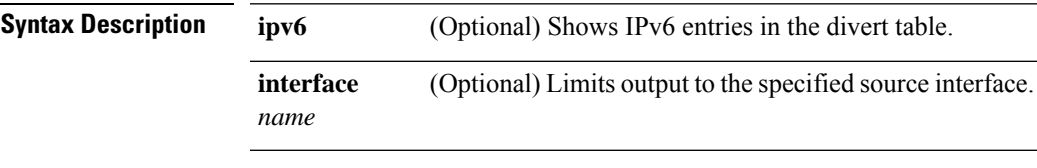

**Command Default** No default behavior or values.

## **Command Modes**

The following table shows the modes in which you can enter the command:

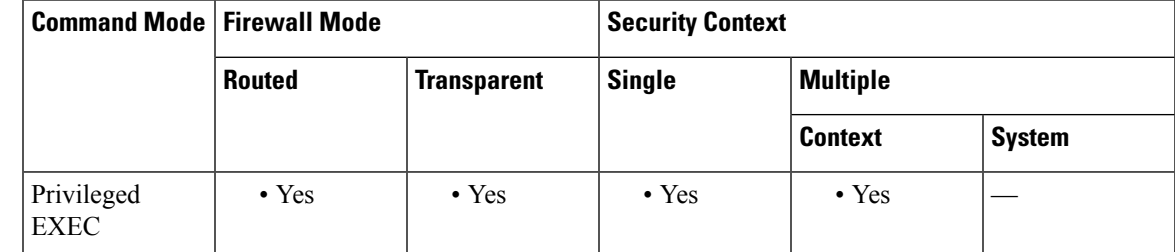

**Command History Release Modification**

8.4(2) This command was added.

**Usage Guidelines** Use the **show nat divert-table** command to show runtime representation of the NAT divert table. Use the **ipv6** optional keyword to view the IPv6 entries in the divert table. Use the interface optional keyword to view the NAT divert table for the specific source interface.

**Examples** The following is sample output from the **show nat divert-table** command:

```
ciscoasa# show nat divert-table
Divert Table
id=0xad1521b8, domain=twice-nat section=1 ignore=no
        type=none, hits=0, flags=0x9, protocol=0
        src ip/id=0.0.0.0, mask=0.0.0.0, port=0-0
       dst ip/id=10.86.119.255, mask=255.255.255.255, port=0-0
       input_ifc=outside, output_ifc=NP Identity Ifc
id=0xad1523a8, domain=twice-nat section=1 ignore=no
        type=none, hits=0, flags=0x9, protocol=0
        src ip/id=0.0.0.0, mask=0.0.0.0, port=0-0
       dst ip/id=10.86.116.0, mask=255.255.255.255, port=0-0
       input_ifc=outside, output_ifc=NP Identity Ifc
id=0xad1865c0, domain=twice-nat section=1 ignore=no
        type=none, hits=0, flags=0x9, protocol=0
        src ip/id=0.0.0.0, mask=0.0.0.0, port=0-0
        dst ip/id=192.168.255.255, mask=255.255.255.255, port=0-0
```

```
input_ifc=amallio-wizard, output_ifc=NP Identity Ifc
id=0xad1867b0, domain=twice-nat section=1 ignore=no
        type=none, hits=0, flags=0x9, protocol=0
        src ip/id=0.0.0.0, mask=0.0.0.0, port=0-0
        dst ip/id=192.168.0.0, mask=255.255.255.255, port=0-0
        input_ifc=amallio-wizard, output_ifc=NP Identity Ifc
id=0xad257bf8, domain=twice-nat section=1 ignore=no
        type=none, hits=0, flags=0x9, protocol=0
        src ip/id=0.0.0.0, mask=0.0.0.0, port=0-0
        dst ip/id=172.27.48.255, mask=255.255.255.255, port=0-0
        input_ifc=folink, output_ifc=NP Identity Ifc
id=0xad257db8, domain=twice-nat section=1 ignore=no
        type=none, hits=0, flags=0x9, protocol=0
        src ip/id=0.0.0.0, mask=0.0.0.0, port=0-0
        dst ip/id=172.27.48.0, mask=255.255.255.255, port=0-0
        input_ifc=folink, output_ifc=NP Identity Ifc
```
The following is sample output from the **show nat divert ipv6** command:

```
ciscoasa# show nat divert ipv6
Divert Table
id=0xcb9ea518, domain=divert-route
type=static, hits=0, flags=0x21, protocol=0
src ip/id=2001::/ffff:ffff:ffff:ffff:ffff:ffff::, port=0-0
dst ip/id=2001::/ffff:ffff:ffff:ffff:ffff:ffff::, port=0-0
input_ifc=in, output_ifc=outside
id=0xcf24d4b8, domain=divert-route
type=static, hits=0, flags=0x20, protocol=0
src ip/id=::/::, port=0-0
dst ip/id=2222::/ffff:ffff:ffff:ffff:ffff:ffff::, port=0-0
input_ifc=in, output_ifc=mgmt
```
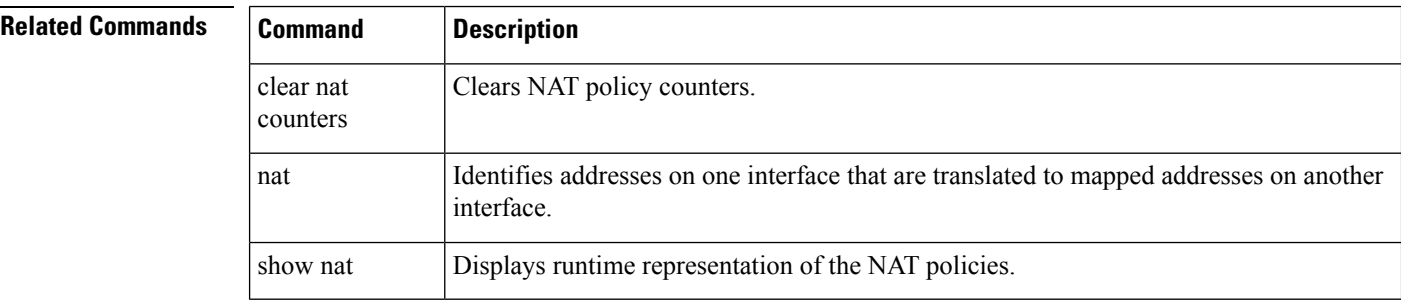

# <span id="page-10-0"></span>**show nat pool**

To display statistics of NAT pool usage, use the **show nat pool** command in privileged EXEC mode.

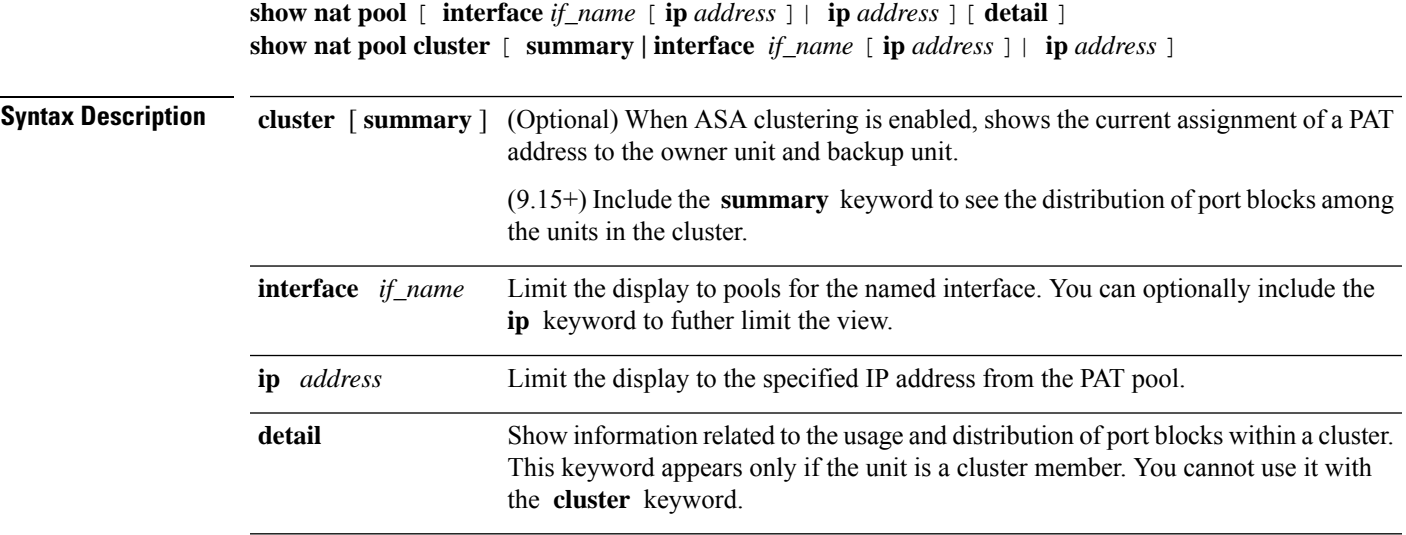

**Command Default** This command has no default settings.

## **Command Modes**

The following table shows the modes in which you can enter the command:

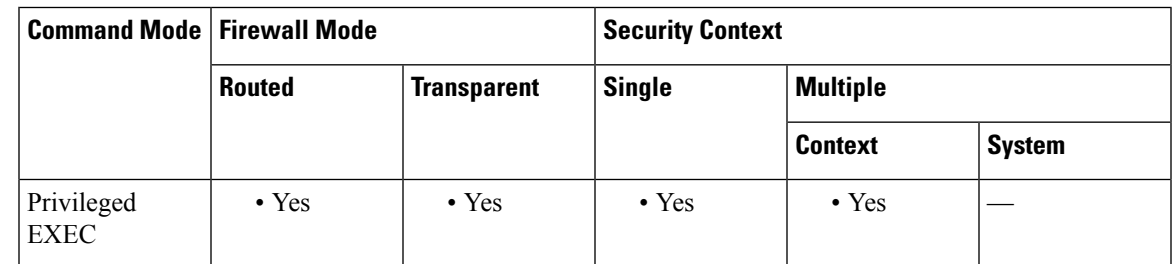

## **Command History Release Modification**

- - 8.3(1) This command was added.
- The output was modified to show the destination address for extended PAT. The PAT range was also modified depending on the use of the **flat** and **include-reserve** keywords. 8.4(3)
- Support for IPv6 traffic and the **cluster** keyword to show the current assignment of a PAT address to the owner unit and backup unit were added. 9.0(1)
- 9.15(1) The following keywords were added: **interface** , **ip** , **detail** , **summary** .

## **Usage Guidelines** A NAT pool is created for each mapped protocol/IP address/port range. (Pre-9.15) The port ranges are 1-511, 512-1023, and 1024-65535 by default. If you use the **flat** keyword for a PAT pool in the **nat** command, you will see fewer, larger ranges.

(9.15+) Starting with 9.15, the port range is flat by default, and you can optionally include the reserved ports, 1-1023, in the pool. For clustered systems, the PAT pool is distributed among the cluster members in blocks of 512 ports.

Each NAT pool exists for at least 10 minutes after the last usage. The 10 minute hold-down timer is canceled if you clear the translations with **clear xlate** .

**Examples** The following is sample output for the NAT pools created by a dynamic PAT rule shown by the **show running-config object network** command.

```
ciscoasa(config)# show running-config object network
object network myhost
host 10.10.10.10
nat (pppoe2,inside) dynamic 10.76.11.25
ciscoasa# show
            nat pool
TCP inside, address 10.76.11.25, range 1-511, allocated 0
TCP inside, address 10.76.11.25, range 512-1023, allocated 0
TCP inside, address 10.76.11.25, range 1024-65535, allocated 1
```
(Pre-9.15) The following is sample output from the **show nat pool** command showing use of the PAT pool **flat** option. Without the **include-reserve** keyword, two ranges are shown; the lower range is used when a source port below 1024 is mapped to the same port.

### ciscoasa# **show**

```
nat pool
```

```
ICMP PAT pool dynamic-pat, address 172.16.2.200, range 1-65535, allocated 2
TCP PAT pool dynamic-pat, address 172.16.2.200, range 1-1024, allocated 0
TCP PAT pool dynamic-pat, address 172.16.2.200, range 1024-65535, allocated 2
UDP PAT pool dynamic-pat, address 172.16.2.200, range 1-1024, allocated 0
UDP PAT pool dynamic-pat, address 172.16.2.200, range 1024-65535, allocated 2
```
(Pre-9.15) The following is sample output from the **show nat pool** command showing use of the PAT pool **flat include-reserve** options.

### ciscoasa# **show**

**nat pool** ICMP PAT pool dynamic-pat, address 172.16.2.200, range 1-65535, allocated 2 TCP PAT pool dynamic-pat, address 172.16.2.200, range 1-65535, allocated 2 UDP PAT pool dynamic-pat, address 172.16.2.200, range 1-65535, allocated 2

(Pre-9.15) The following is sample output from the **show nat pool** command showing use of the PAT pool **extended flat include-reserve** options. The important items are the parenthetical addresses. These are the destination addresses used to extend PAT.

```
ICMP PAT pool dynamic-pat, address 172.16.2.200, range 1-65535, allocated 0
ICMP PAT pool dynamic-pat, address 172.16.2.200(172.16.2.99), range 1-65535, allocated 2
TCP PAT pool dynamic-pat, address 172.16.2.200(172.16.2.100), range 1-65535, allocated 1
UDP PAT pool dynamic-pat, address 172.16.2.200(172.16.2.100), range 1-65535, allocated 1
TCP PAT pool dynamic-pat, address 172.16.2.200, range 1-65535, allocated 0
ICMP PAT pool dynamic-pat, address 172.16.2.200(172.16.2.100), range 1-65535, allocated 1
TCP PAT pool dynamic-pat, address 172.16.2.200(172.16.2.99), range 1-65535, allocated 2
UDP PAT pool dynamic-pat, address 172.16.2.200, range 1-65535, allocated 0
```
(9.15+) The following example shows the distribution of port blocks (showing the port range), and their usage, in a cluster, including the unit that owns the block and the backup unit for the block.

ciscoasa# **show nat pool cluster** IP outside\_a:src\_map\_a 174.0.1.20  $\overline{1536 - 2047}$ , owner A, backup B [8192 – 8703], owner A, backup B [4089 – 4600], owner B, backup A [11243 – 11754], owner B, backup A IP outside\_a:src\_map\_a 174.0.1.21 [1536 – 2047], owner A, backup B [8192 – 8703], owner A, backup B [4089 – 4600], owner B, backup A [11243 – 11754], owner B, backup A IP outside\_b:src\_map\_b 174.0.1.22 [6656 - 7167], owner A, backup B [13312 - 13823], owner A, backup B [20480 - 20991], owner B, backup A [58368 - 58879], owner B, backup A IP outside\_b:src\_map\_b 174.0.1.23 [46592 - 47103], owner A, backup B [52224 - 52735], owner A, backup B [62976 - 63487], owner B, backup A

(9.15+) The following example shows a summary of pool assignments in a cluster.

ciscoasa# **show nat pool cluster summary**

```
port-blocks count display order: total, unit-A, unit-B, unit-C, unit-D
IP outside_a:src_map_a, 174.0.1.20 (128 - 32/32/32/32)
IP outside_a:src_map_a, 174.0.1.21 (128 - 36/32/32/28)
IP outside_b:src_map_b, 174.0.1.22 (128 - 31/32/32/33)
```
(9.15+) The following example shows detailed PAT pool usage for the pools in a cluster.

ciscoasa# **show nat pool detail** TCP PAT pool outside\_a, address 174.0.1.1 range 1536-2047, allocated 56 range 8192-8703, allocated 16 UDP PAT pool outside a, address 174.0.1.1 range 1536-2047, allocated 12 range 8192-8703, allocated 25 TCP PAT pool outside b, address 174.0.2.1 range 47104-47615, allocated 39 range 62464-62975, allocated 9 UDP PAT pool outside\_b, address 174.0.2.1 range 47104-47615, allocated 35 range 62464-62975, allocated 27

(9.15+) The following example shows how to limit the view to a specific interface on a specific device.

ciscoasa# **show nat pool interface outside\_b ip 174.0.2.1**

```
TCP PAT pool outside b, address 174.0.2.1, range 1-511, allocated 0
TCP PAT pool outside_b, address 174.0.2.1, range 512-1023, allocated 12
TCP PAT pool outside b, address 174.0.2.1, range 1024-65535, allocated 48
UDP PAT pool outside_b, address 174.0.2.1, range 1-511, allocated 6
```
UDP PAT pool outside\_b, address 174.0.2.1, range 512-1023, allocated 8 UDP PAT pool outside b, address 174.0.2.1, range 1024-65535, allocated 62

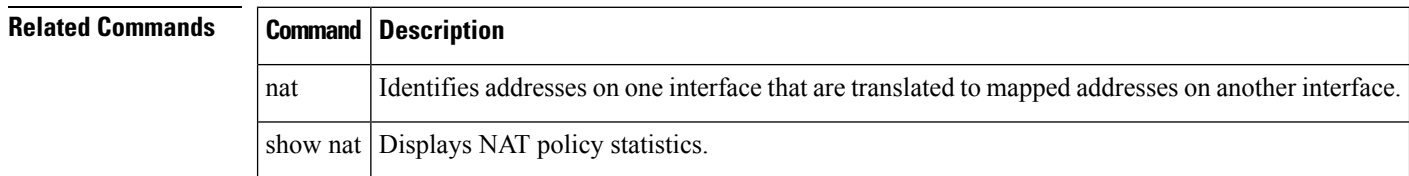

# <span id="page-14-0"></span>**show nat proxy-arp**

To display the NAT proxy ARP table, use the **show nat proxy-arp** command in privileged EXEC mode.

**show nat proxy-arp** [ **ipv6** ] [ **interface** *name* ]

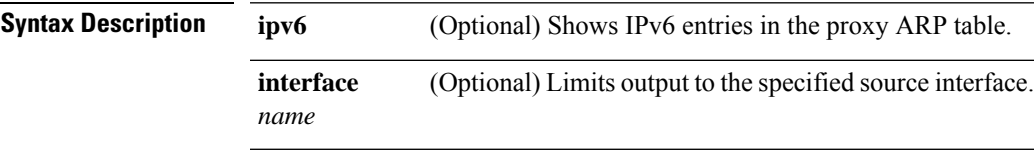

**Command Default** No default behavior or values.

## **Command Modes**

The following table shows the modes in which you can enter the command:

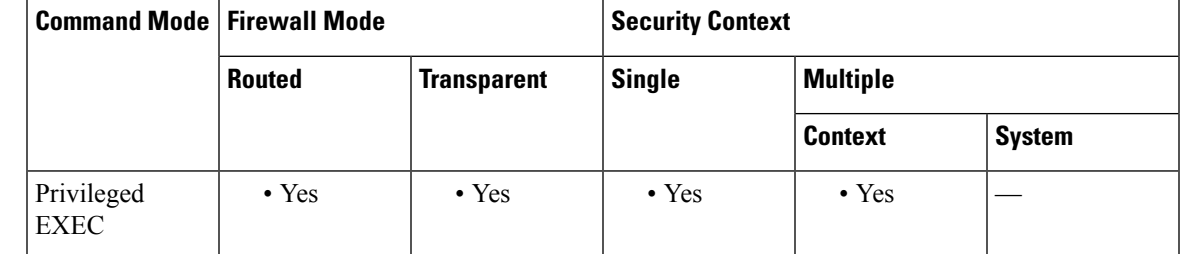

**Command History Release Modification**

8.4(2) This command was added.

**Usage Guidelines** Use the **show nat proxy-arp** command to show runtime representation of the NAT proxy ARP table. Use the **ipv6** optional keyword to view the IPv6 entries in the proxy ARP table. Use the interface optional keyword to view the NAT proxy ARP table for the specific source interface.

# **Examples** The following is sample output from the **show nat proxy-arp** command:

```
ciscoasa# show nat proxy-arp
Nat Proxy-arp Table
id=0x00007f5558bbbfc0, ip/id=10.10.1.134, mask=255.255.255.255 ifc=test2
 config:(inside) to (test2) source dynamic inside_v6 outside_v4_pat destination
static inside v6 nat any
id=0x00007f5558bbbfc0, ip/id=10.10.1.135, mask=255.255.255.255 ifc=test2
config:(inside) to (test2) source dynamic inside_v6 outside_v4_pat destination
static inside v6 nat any
id=0x00007f55595ad2c0, ip/id=10.86.118.2, mask=255.255.255.255 ifc=inside
 config:(inside) to (test2) source dynamic inside_v6 interface dns
id=0x00007f5559424e80, ip/id=10.100.10.1, mask=255.255.255.255 ifc=NP Identity Ifc
 config:(any) to (any) source dynamic src_network pat-pool mapped-pat-pool
id=0x00007f5559424e80, ip/id=10.100.10.2, mask=255.255.255.255 ifc=NP Identity Ifc
 config:(any) to (any) source dynamic src_network pat-pool mapped-pat-pool
id=0x00007f5544785700, ip/id=10.7.17.2, mask=255.255.255.254 ifc=NP Identity Ifc
```

```
config:(any) to (any) source static test2 10.3.3.0
id=0x00007f554c4ae740, ip/id=10.1.1.1, mask=255.255.255.255 ifc=NP Identity Ifc
```
# **Related Commands**

r

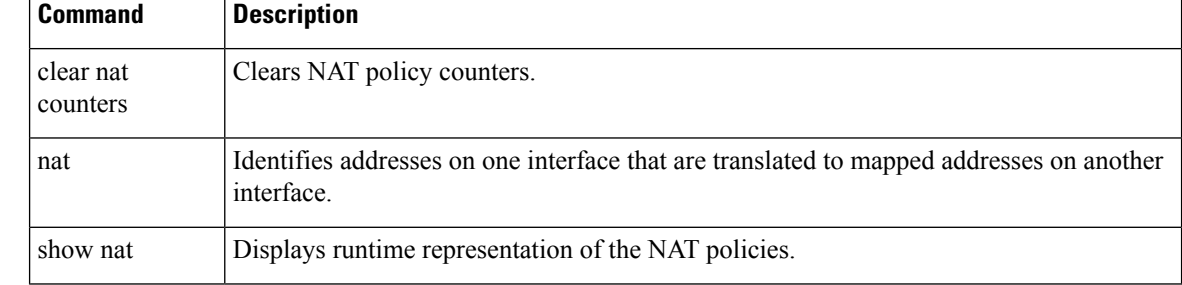

# <span id="page-16-0"></span>**show ntp associations**

To view NTP association information, use the **show ntp associations** command in user EXEC mode.

**show ntp associations** [ **detail** ] **Syntax Description detail** (Optional) Shows additional details about each association. **Command Default** No default behavior or values. **Command Modes** The following table shows the modes in which you can enter the command: **Command Mode | Firewall Mode | <b>Security** Context **Routed Transparent Single Multiple Context System** User EXEC • Yes • Yes • Yes – • Yes – • Yes **Command History Release Modification** 7.0(1) This command was added. **Usage Guidelines** See the "Examples" section for a description of the display output. **Examples** The following is sample output from the **show ntp associations** command: ciscoasa> **show ntp associations** address ref clock st when poll reach delay offset disp ~172.31.32.2 172.31.32.1 5 29 1024 377 4.2 -8.59 1.6 +~192.168.13.33 192.168.1.111 3 69 128 377 4.1 3.48 2.3  $*$ ~192.168.13.57 192.168.1.111 3 32 128 377 7.9 11.18 \* master (synced), # master (unsynced), + selected, - candidate,  $\sim$  configured

[Table](#page-17-0) 10-2 shows each field description.

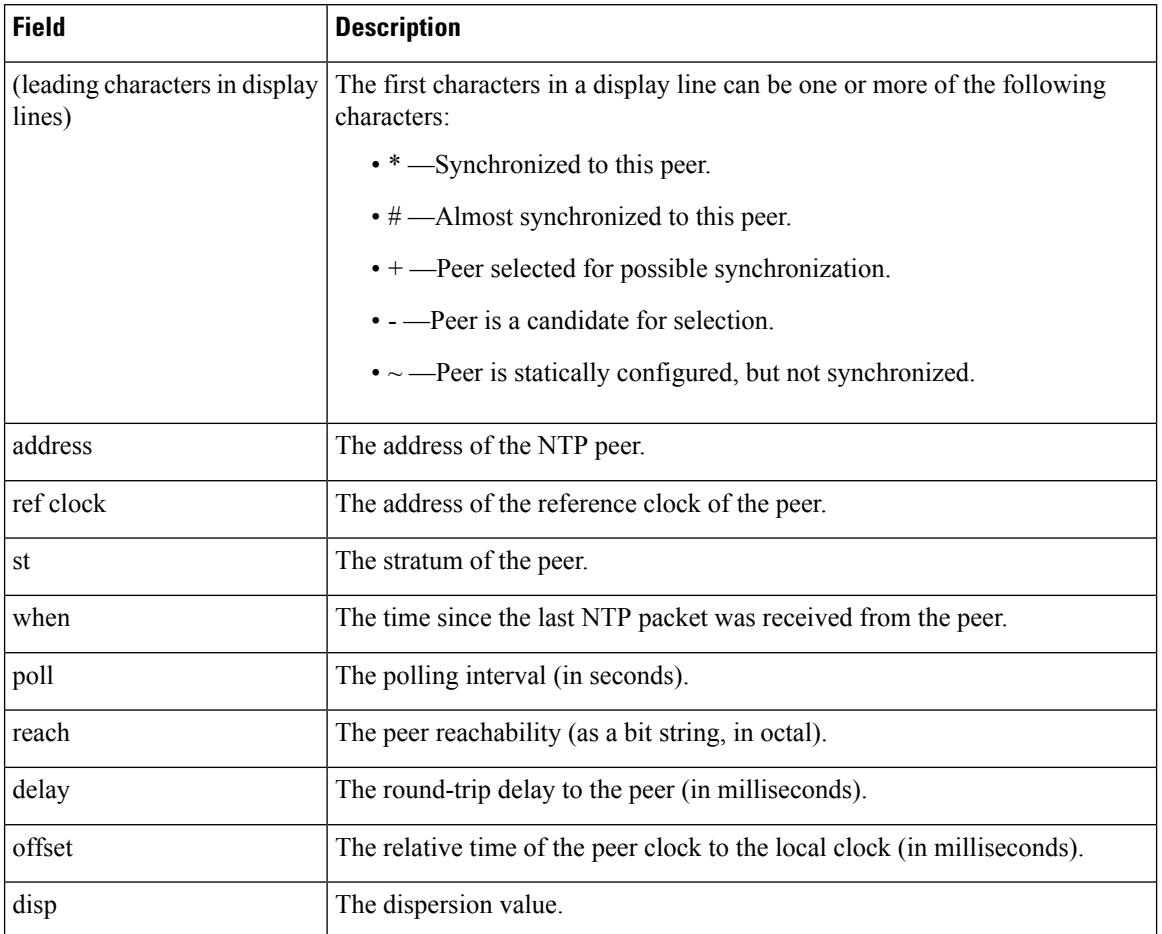

### <span id="page-17-0"></span>**Table 2: show ntp associations Fields**

### **Examples**

The following is sample output from the **show ntp associations detail** command:

```
ciscoasa> show ntp associations detail
```

```
172.23.56.249 configured, our master, sane, valid, stratum 4
ref ID 172.23.56.225, time c0212639.2ecfc9e0 (20:19:05.182 UTC Fri Feb 22 2002)
our mode client, peer mode server, our poll intvl 128, peer poll intvl 128
root delay 38.04 msec, root disp 9.55, reach 177, sync dist 156.021
delay 4.47 msec, offset -0.2403 msec, dispersion 125.21
precision 2**19, version 3
org time c02128a9.731f127b (20:29:29.449 UTC Fri Feb 22 2002)
rcv time c02128a9.73c1954b (20:29:29.452 UTC Fri Feb 22 2002)
xmt time c02128a9.6b3f729e (20:29:29.418 UTC Fri Feb 22 2002)
filtdelay = 4.47 4.58 4.97 5.63 4.79 5.52 5.87 0.00<br>filtoffset = -0.24 -0.36 -0.37 0.30 -0.17 0.57 -0.74 0.00
                                      0.30 -0.17filterror = 0.02 0.99 1.71 2.69 3.66 4.64 5.62 16000.0
```
Table [10-3](#page-18-0) shows each field description.

 $\Box$ 

 $\mathbf{l}$ 

<span id="page-18-0"></span>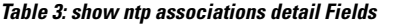

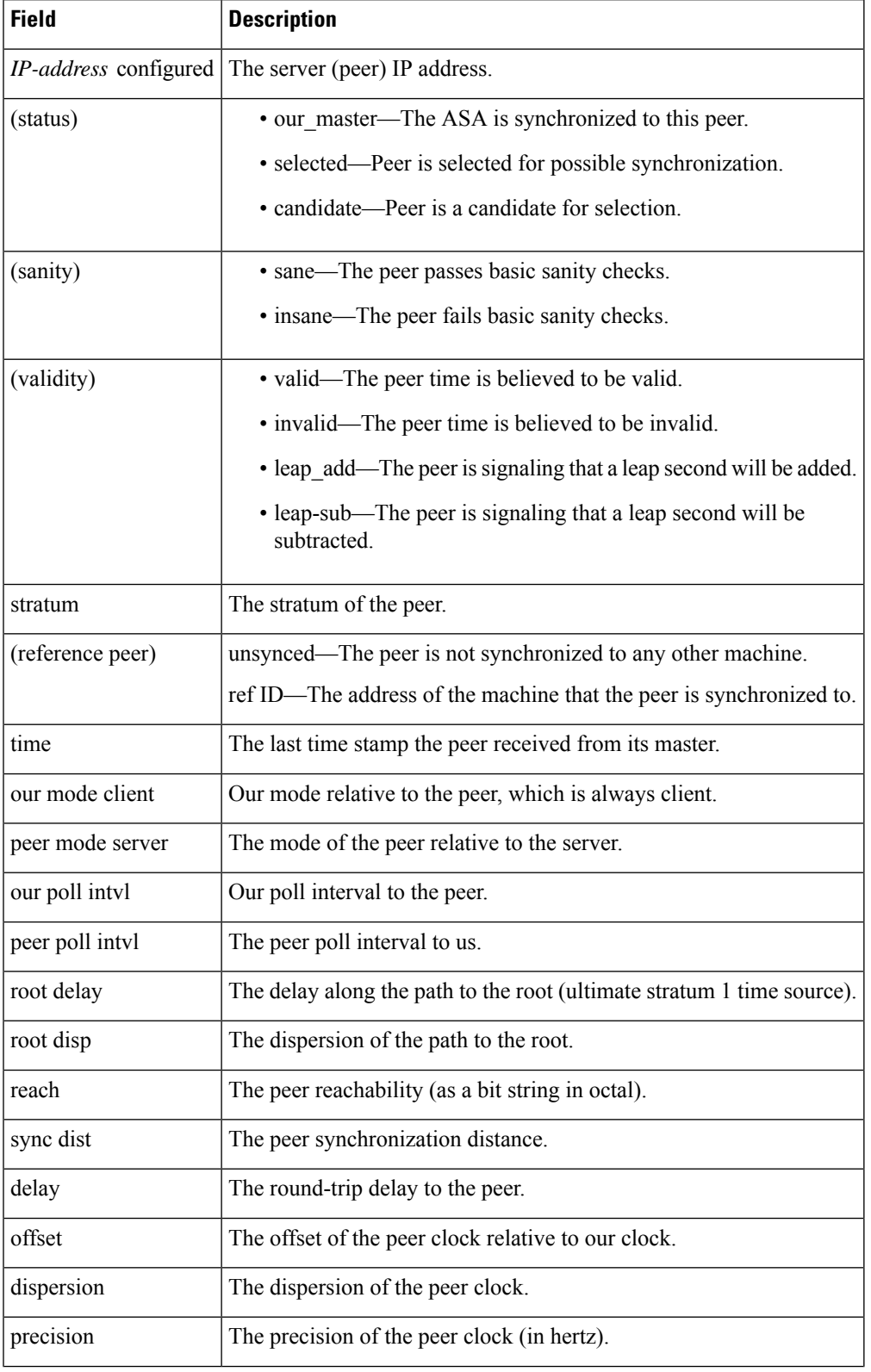

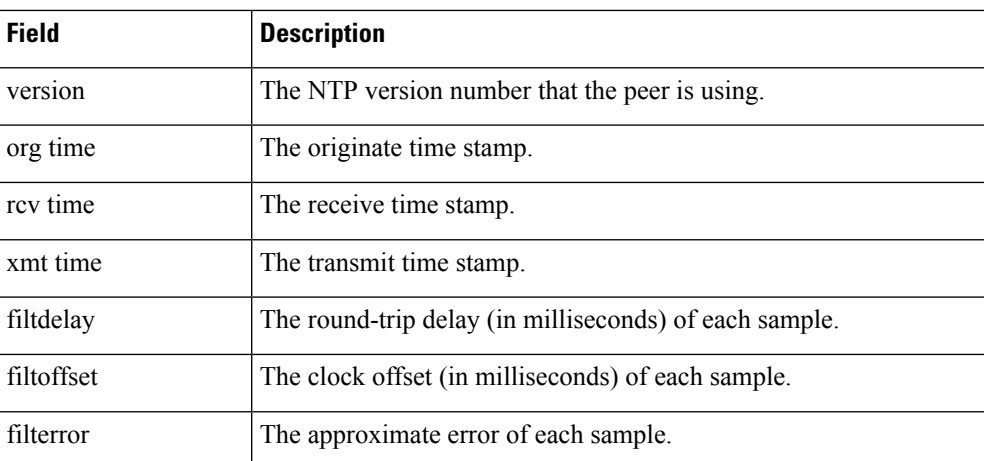

# **Related Commands**

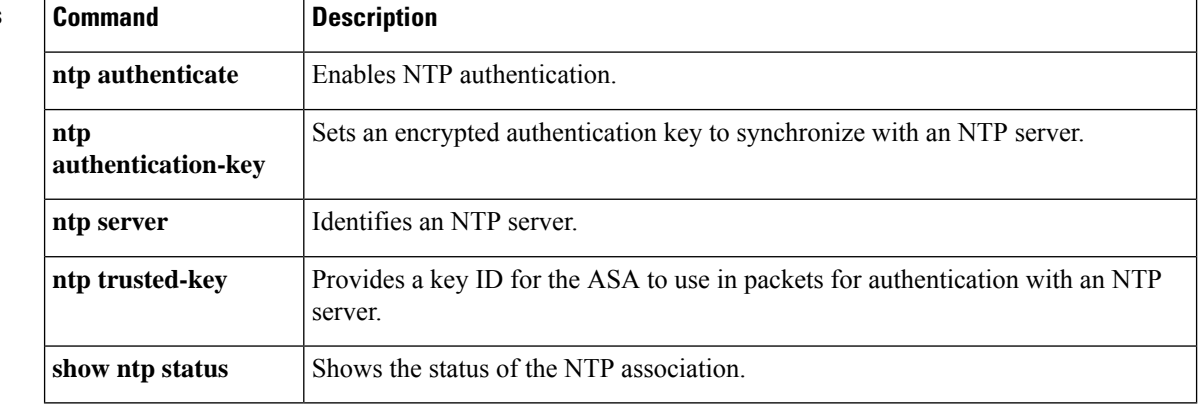

I

# <span id="page-20-0"></span>**show ntp status**

To show the status of each NTP association, use the **show ntp status** command in user EXEC mode.

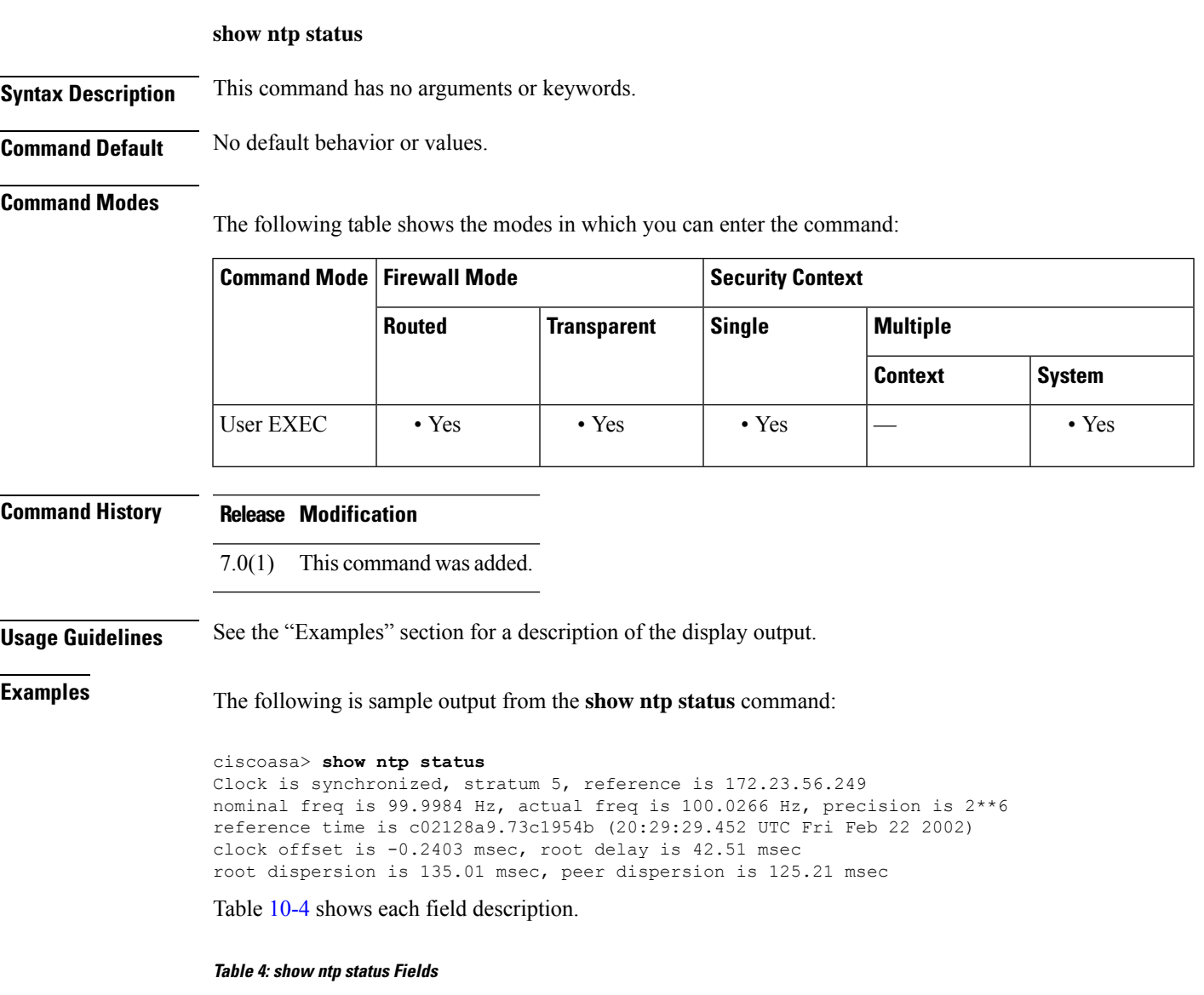

<span id="page-20-1"></span>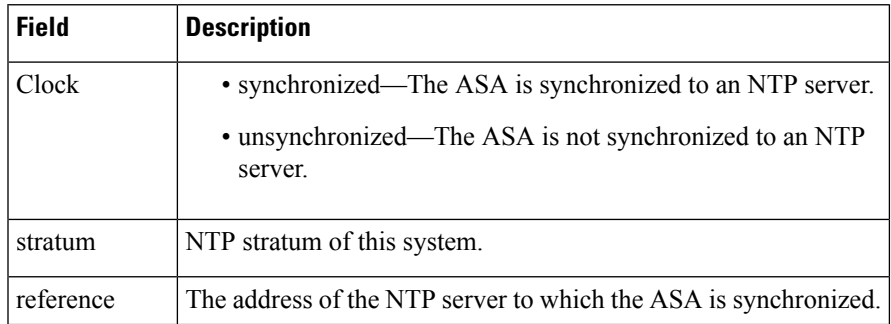

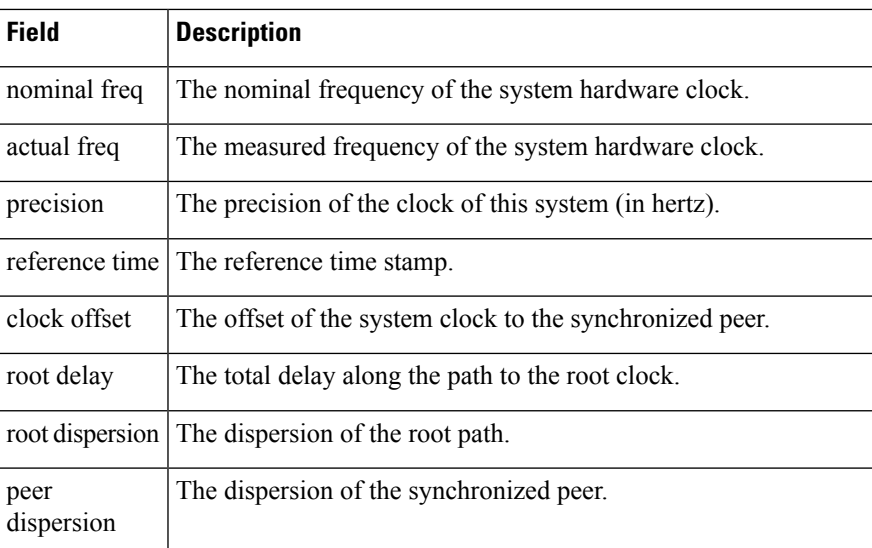

 $\overline{\text{Related Commands}}$ 

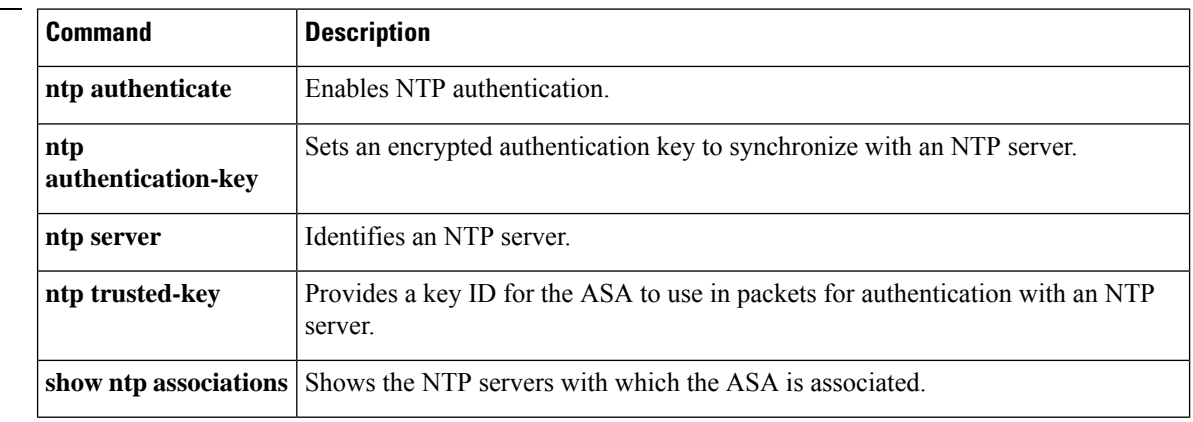

# <span id="page-22-0"></span>**show nve**

I

To show the parameters, status and statistics of an NVE interface, use the **show nve** command in privileged EXEC mode.

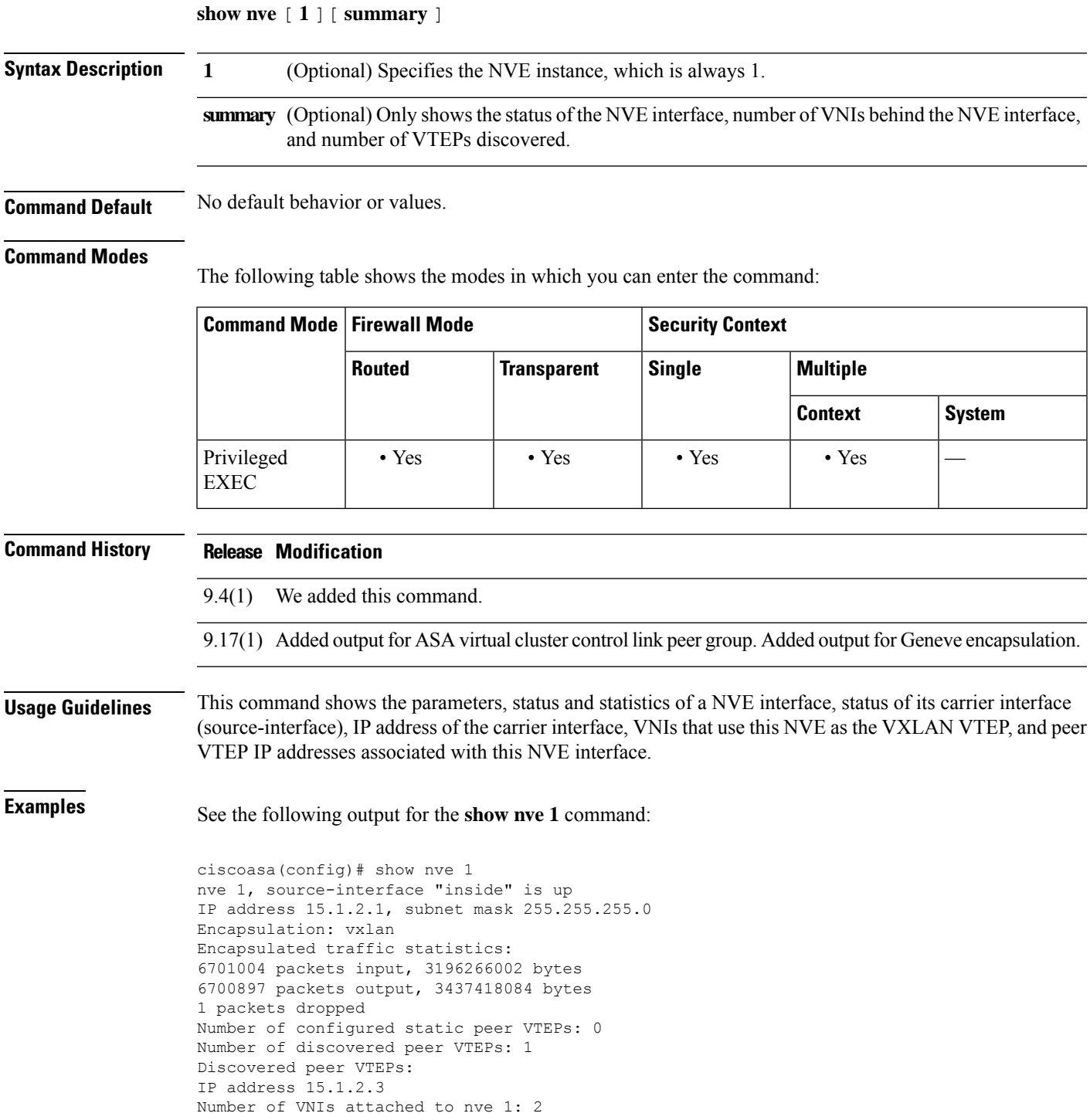

VNIs attached: vni 2: segment-id 5002, mcast-group 239.1.2.3 vni 1: segment-id 5001, mcast-group 239.1.2.3

See the following output for the **show nve 1** command for an ASA virtual cluster:

```
ciscoasa(config)# show nve 1
nve 1, source-interface "vtep-ifc" is up (nve-only cluster is ON)
IP address 10.0.0.1, subnet mask 255.255.255.0
Encapsulation: vxlan
Encapsulated traffic statistics:
   14310839 packets input, 2609747129 bytes
   14475972 packets output, 3145279720 bytes
   0 packets dropped
Number of configured static peer VTEPs: 0
Configured static peer group: cluster
    Configured static peer group VTEPs:
        IP address 10.0.0.4 MAC address 000c.295e.38ae (learned)
        IP address 10.0.0.3 MAC address 000c.2905.0050 (learned)
        IP address 10.0.0.2 MAC address 000c.2926.8a03 (learned)
Number of discovered peer VTEPs: 3
    Discovered peer VTEPs:
        IP address 10.0.0.4
        IP address 10.0.0.3
       IP address 10.0.0.2
Number of VNIs attached to nve 1: 1
VNIs attached:
        vni 1: segment-id 1, mcast-group none
```
See the following output for the **show nve 1** command for an ASA virtual Geneve interface:

```
ciscoasa# show nve 1
   nve 1, source-interface "outside" is up (nve-only cluster is OFF)
           IP address 10.0.1.11, subnet mask 255.255.255.0
           Encapsulation: geneve
           Encapsulated traffic statistics:
               1107 packets input, 84557 bytes
               83 packets output, 39784 bytes
               0 packets dropped
           Number of configured static peer VTEPs: 0
           Configured static peer group: N/A
           Number of discovered peer VTEPs: 0
           Number of VNIs attached to nve 1: 1
           VNIs attached:
              vni 1: segment-id none, aws-proxy on, mcast-group none
           NVE aws-proxy channel is on.
```
See the following output for the **show nve 1 summary** command:

```
ciscoasa# show nve 1 summary
nve 1, source-interface "inside" is up
Encapsulation: vxlan
Number of configured static peer VTEPs: 0
Number of discovered peer VTEPs: 1
Default multicast group: 239.1.2.3
Number of VNIs attached to nve 1: 2
```
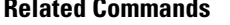

 $\mathbf{l}$ 

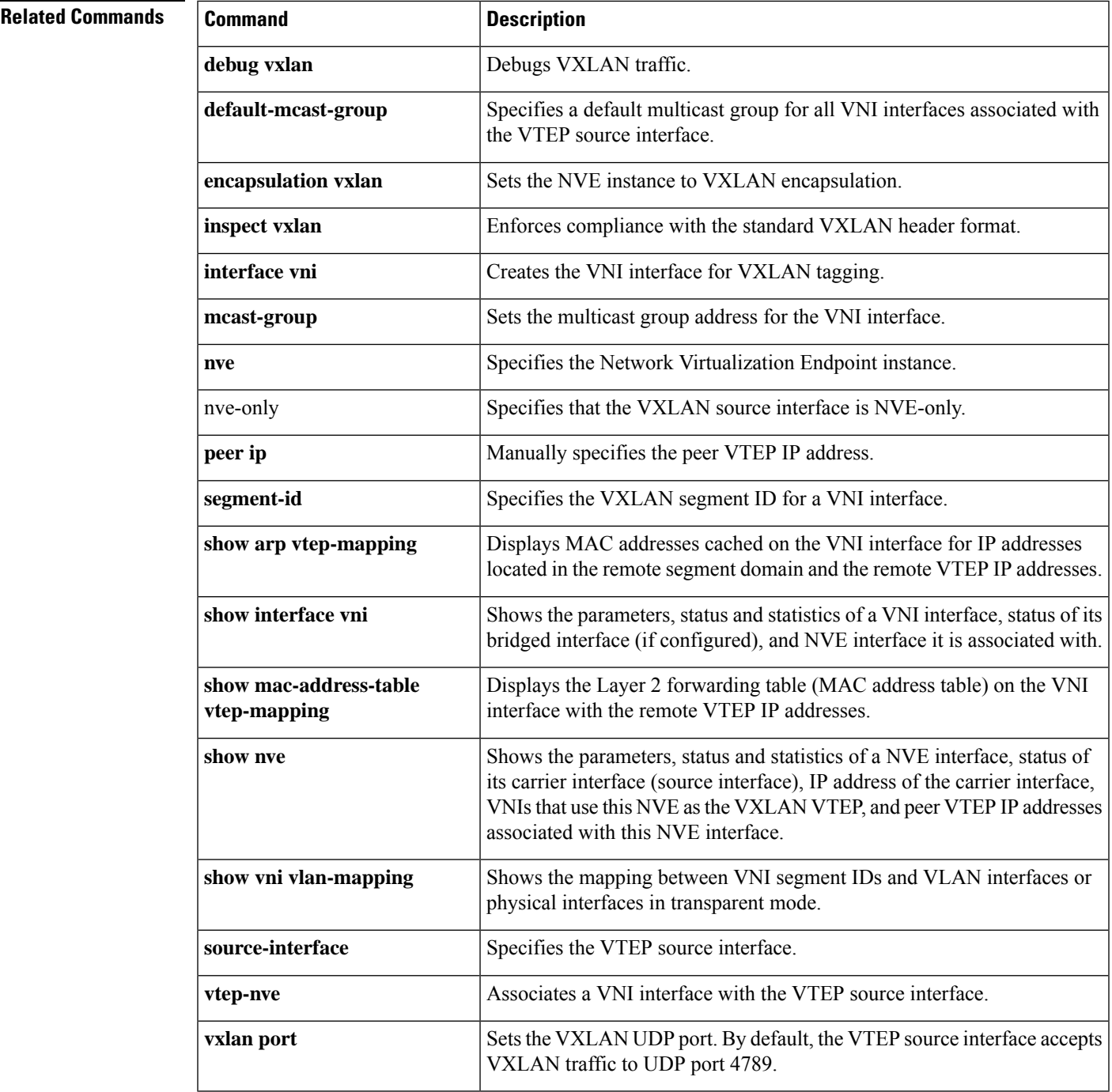

# <span id="page-25-0"></span>**show object**

To display information about network-service objects, including hit counts and IP addresses, use the **show object** command in privileged EXEC mode..

**show object** [ **id** *object\_name* | **network-service** [ **detail** ]]

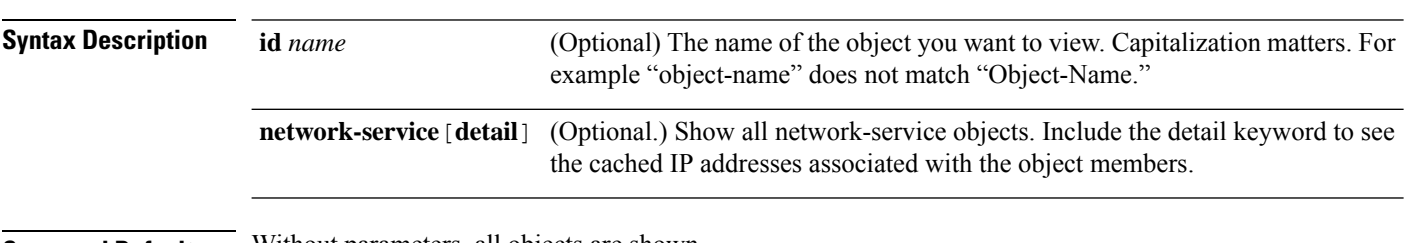

**Command Default** Without parameters, all objects are shown.

## **Command Modes**

The following table shows the modes in which you can enter the command:

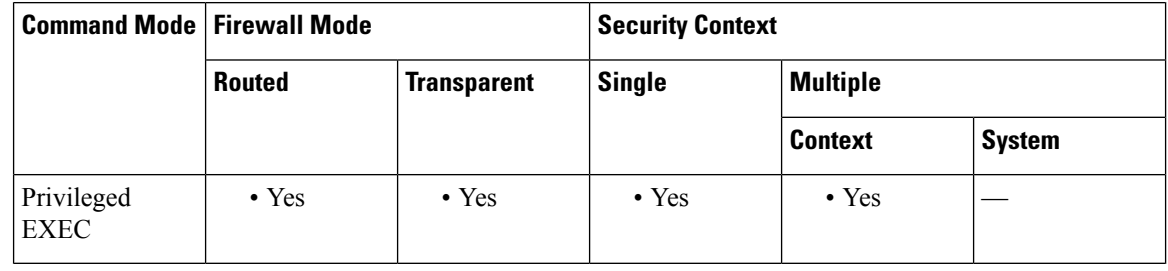

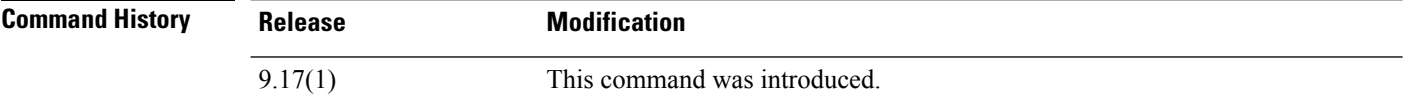

## **Example**

The following example shows the object named partner-web. The hitcnt (hit count) number shows how often connections matched the object.

```
FP2130-2# show object id partner-web
object network-service "partner-web"
 subnet 10.100.10.0 255.255.255.0 tcp eq https (hitcnt=0)
```
# **Related Commands Command Description**

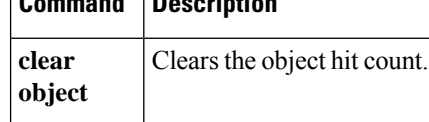

# <span id="page-26-0"></span>**show object-group**

To display object group information and the relevant hit count if the object group is of the network or network-service object-group type, use the **show object-group** command in privileged EXEC mode.

**show object-group** [ **network | protocol | security | service | icmp-type | id** *object\_group\_name* ]

**show object-group network-service** [ *group\_name* [ **network-service-member** *member\_name* [ **dns** *domain\_name* ]] [ **detail** ]

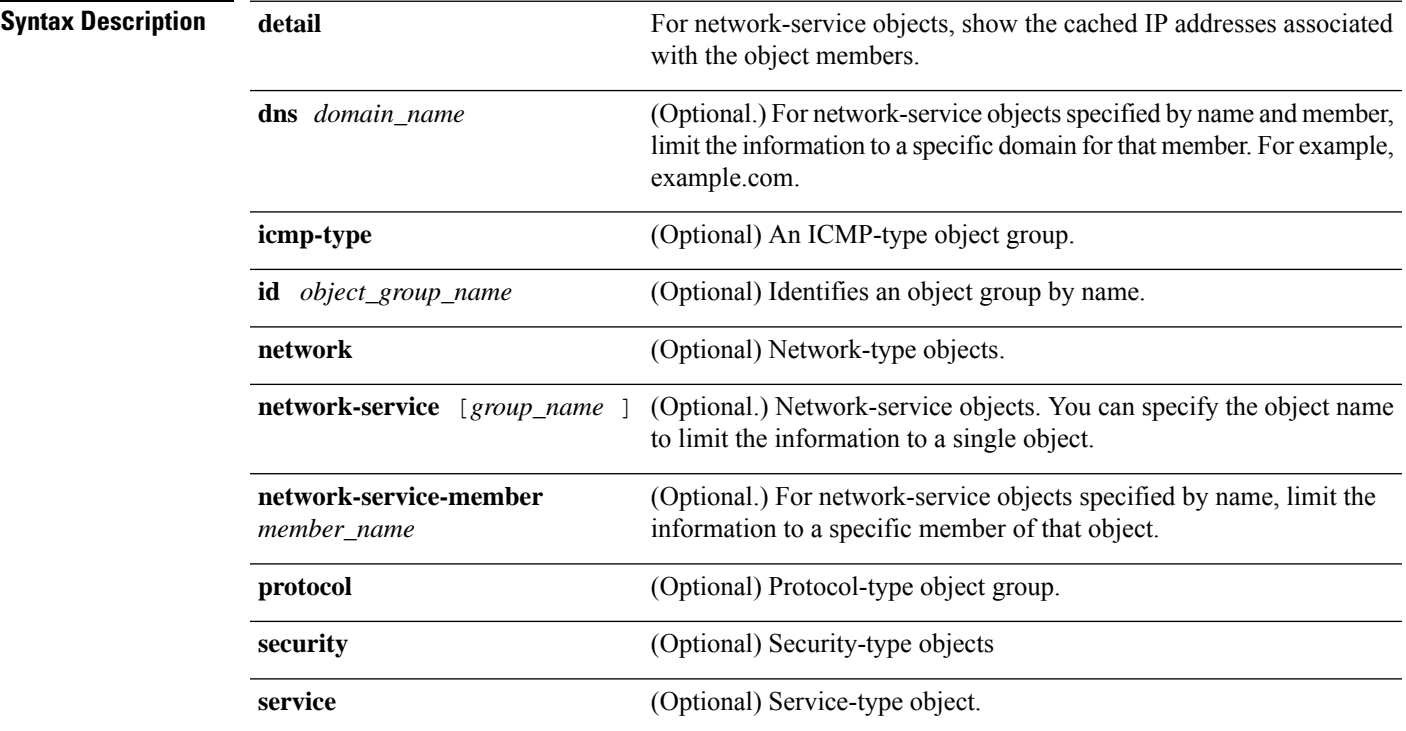

# **Command Default** No default behavior or values.

# **Command Modes**

The following table shows the modes in which you can enter the command:

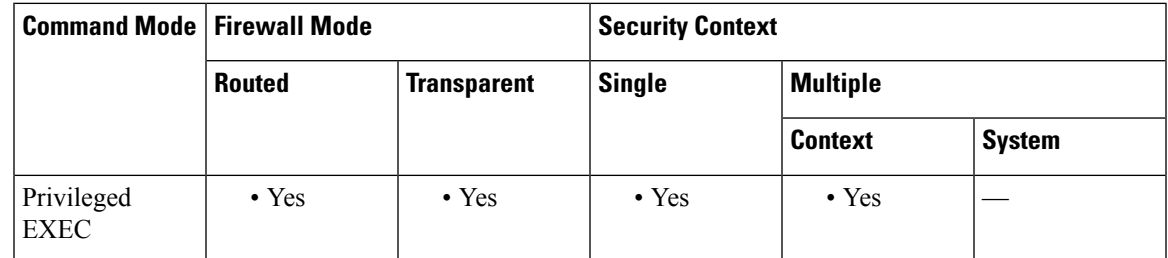

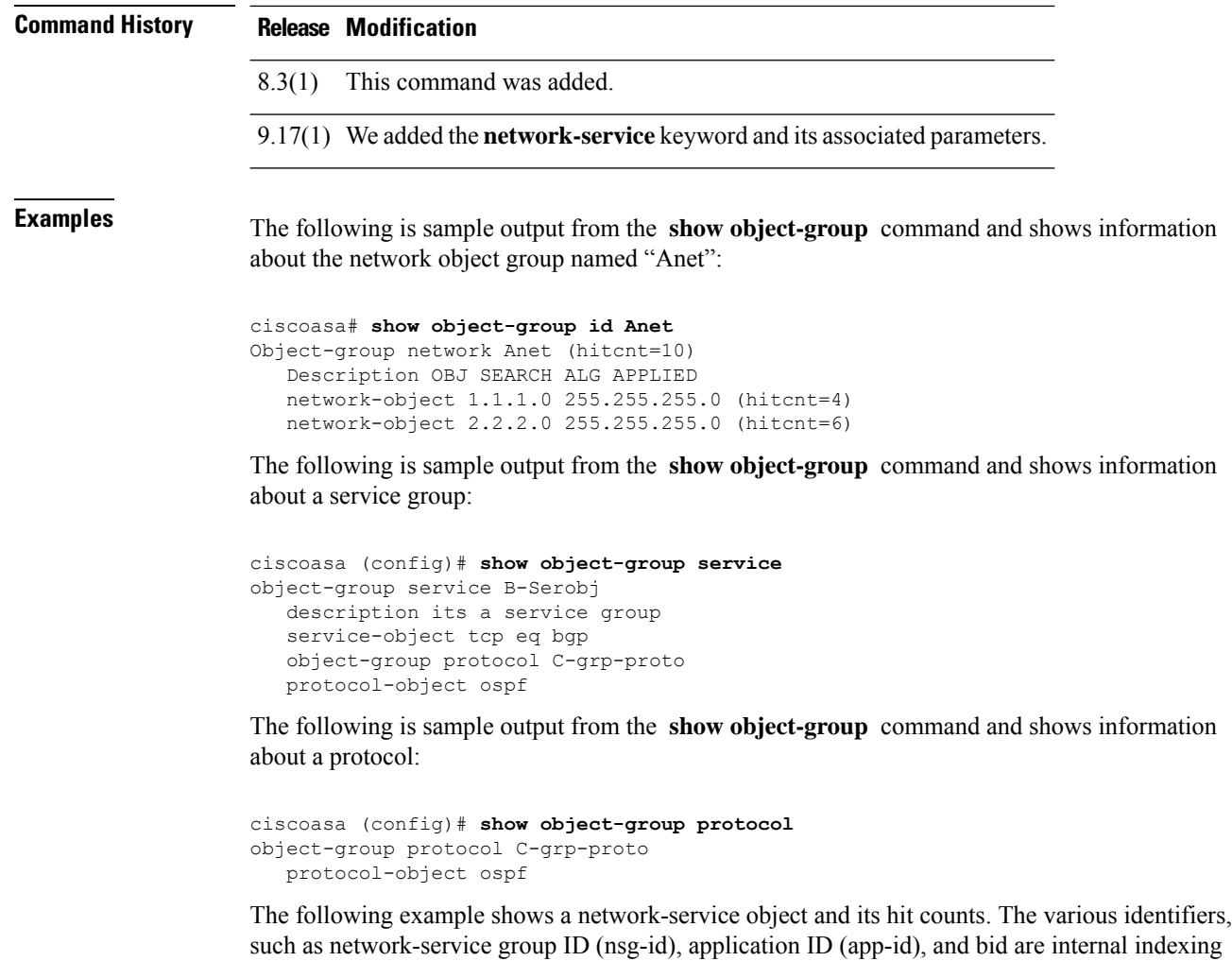

numbers that you can ignore.

```
ciscoasa (config)# show object-group network-service FMC_NSG_4294969442
object-group network-service FMC_NSG_4294969442 (nsg-id 512/1)
network-service-member "Facebook" dynamic
 description Facebook is a social networking service.
 app-id 629
 domain connect.facebook.net (bid=214491) ip (hitcnt=0)
  domain facebook.com (bid=370809) ip (hitcnt=0)
 domain fbcdn.net (bid=490321) ip (hitcnt=0)
 domain fbcdn-photos-a.akamaihd.net (bid=548791) ip (hitcnt=0)
 domain fbcdn-photos-e-a.akamaihd.net (bid=681143) ip (hitcnt=0)
 domain fbcdn-photos-b-a.akamaihd.net (bid=840741) ip (hitcnt=0)
 domain fbstatic-a.akamaihd.net (bid=1014669) ip (hitcnt=0)
  domain fbexternal-a.akamaihd.net (bid=1098051) ip (hitcnt=0)
 domain fbcdn-profile-a.akamaihd.net (bid=1217875) ip (hitcnt=0)
 domain fbcdn-creative-a.akamaihd.net (bid=1379985) ip (hitcnt=0)
 domain channel.facebook.com (bid=1524617) ip (hitcnt=0)
 domain fbcdn-dragon-a.akamaihd.net (bid=1683343) ip (hitcnt=0)
  domain contentcache-a.akamaihd.net (bid=1782703) ip (hitcnt=0)
 domain facebook.net (bid=1868733) ip (hitcnt=0)
 network-service-member "Google+ Videos" dynamic
 description Video sharing among Google+ community.
 app-id 2881
```

```
domain plus.google.com (bid=2068293) ip (hitcnt=0)
network-service-member "Instagram" dynamic
 description Mobile phone photo sharing.
 app-id 1233
 domain instagram.com (bid=2176667) ip (hitcnt=0)
network-service-member "LinkedIn" dynamic
 description Career oriented social networking.
 app-id 713
 domain linkedin.com (bid=2317259) ip (hitcnt=0)
>
```
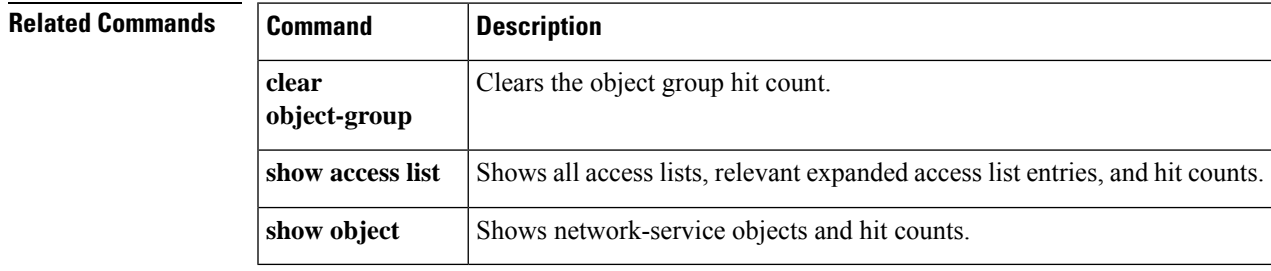

# <span id="page-29-0"></span>**show ospf**

To display the general information about the OSPF routing processes, use the **show ospf** command in privileged EXEC mode.

**show ospf** [ *pid* [ *area\_id* ] ]

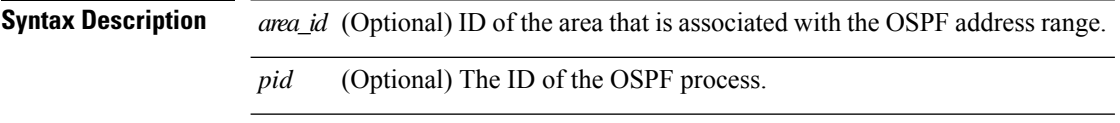

**Command Default** Lists all OSPF processes if no *pid* is specified.

## **Command Modes**

The following table shows the modes in which you can enter the command:

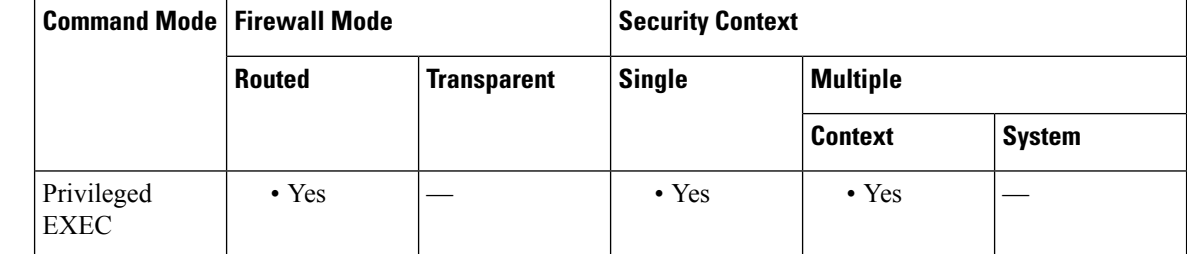

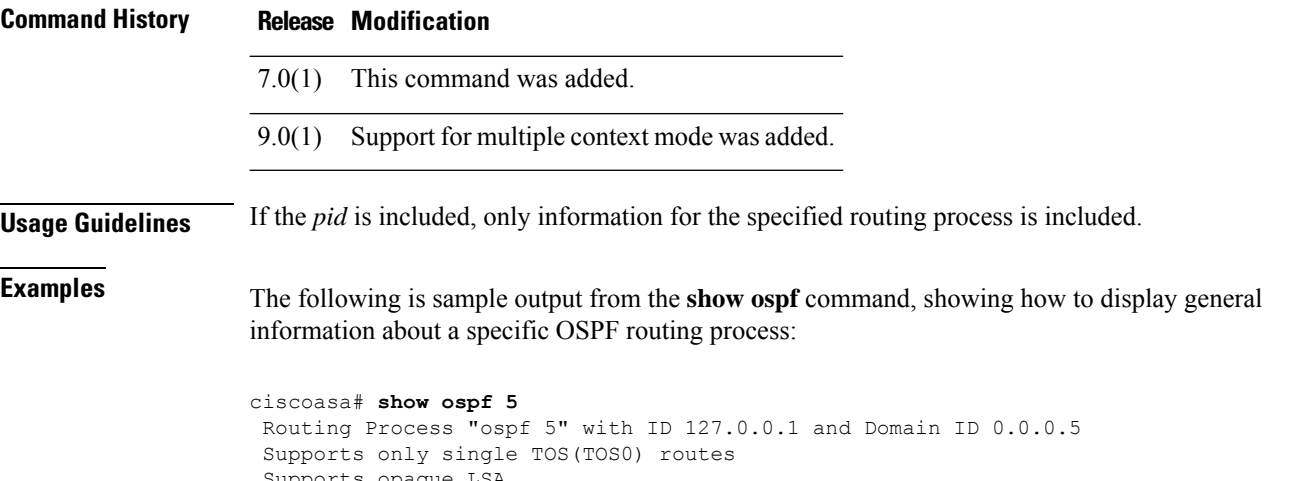

```
Supports opaque LSA
SPF schedule delay 5 secs, Hold time between two SPFs 10 secs
Minimum LSA interval 5 secs. Minimum LSA arrival 1 secs
Number of external LSA 0. Checksum Sum 0x 0<br>Number of opaque AS LSA 0. Checksum Sum 0x 0
Number of opaque AS LSA 0. Checksum Sum 0x
Number of DCbitless external and opaque AS LSA 0
Number of DoNotAge external and opaque AS LSA 0
Number of areas in this router is 0. 0 normal 0 stub 0 nssa
External flood list length 0
```
The following is sample output from the **show ospf** command, showing how to display general information about all OSPF routing processes:

```
ciscoasa# show ospf
Routing Process "ospf 5" with ID 127.0.0.1 and Domain ID 0.0.0.5
Supports only single TOS(TOS0) routes
Supports opaque LSA
SPF schedule delay 5 secs, Hold time between two SPFs 10 secs
Minimum LSA interval 5 secs. Minimum LSA arrival 1 secs
Number of external LSA 0. Checksum Sum 0x 0
Number of opaque AS LSA 0. Checksum Sum 0x 0
Number of DCbitless external and opaque AS LSA 0
Number of DoNotAge external and opaque AS LSA 0
Number of areas in this router is 0. 0 normal 0 stub 0 nssa
External flood list length 0
Routing Process "ospf 12" with ID 172.23.59.232 and Domain ID 0.0.0.12
Supports only single TOS(TOS0) routes
Supports opaque LSA
SPF schedule delay 5 secs, Hold time between two SPFs 10 secs
Minimum LSA interval 5 secs. Minimum LSA arrival 1 secs
Number of external LSA 0. Checksum Sum 0x 0
Number of opaque AS LSA 0. Checksum Sum 0x 0
Number of DCbitless external and opaque AS LSA 0
Number of DoNotAge external and opaque AS LSA 0
Number of areas in this router is 0. 0 normal 0 stub 0 nssa
External flood list length 0
```
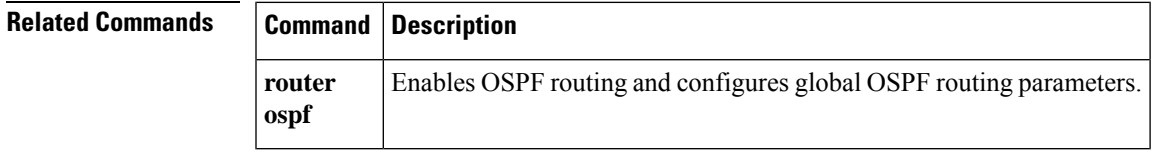

# <span id="page-31-0"></span>**show ospf border-routers**

To display the internal OSPF routing table entries to ABRs and ASBRs, use the **show ospf border-routers** command in privileged EXEC mode.

## **show ospf border-routers**

**Syntax Description** This command has no arguments or keywords.

**Command Default** No default behavior or values.

## **Command Modes**

The following table shows the modes in which you can enter the command:

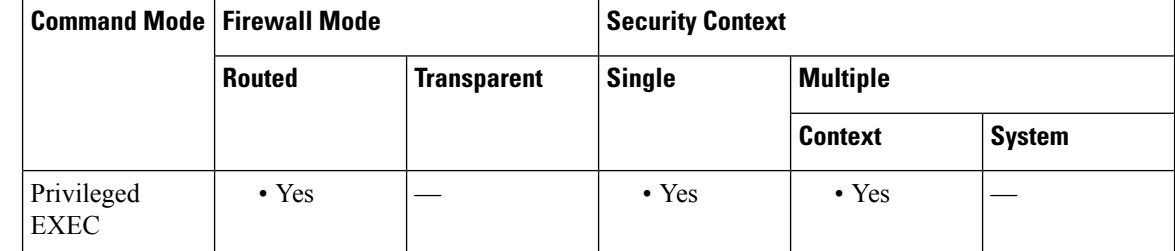

### **Command History Release Modification**

7.0(1) This command was added.

9.0(1) Support for multiple context mode was added.

**Examples** The following is sample output from the show **ospf border-routers** command:

ciscoasa# **show ospf border-routers** OSPF Process 109 internal Routing Table Codes: i - Intra-area route, I - Inter-area route i 192.168.97.53 [10] via 192.168.1.53, fifth, ABR, Area 0, SPF 20 i 192.168.103.51 [10] via 192.168.96.51, outside, ASBR, Area 192.168.12.0, SPF 14 i 192.168.103.52 [10] via 192.168.96.51, outside, ABR/ASBR, Area 192.168.12.0, SPF 14

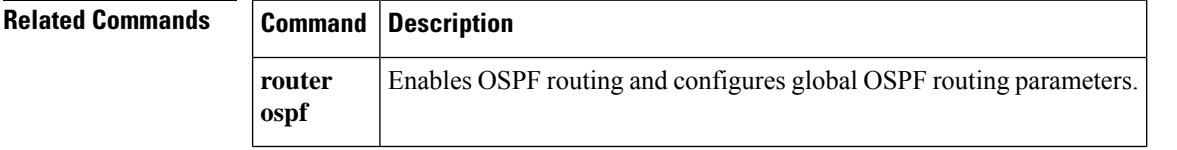

# <span id="page-32-0"></span>**show ospf database**

To display the information contained in the OSPF topological database on the ASA, use the **show ospf database** command in privileged EXEC mode.

**show ospf** [ *pid* [ *area\_id* ]] **database** [ **router | network | summary | asbr-summary | external | nssa-external** ][ *lsid* ][ **internal** ][ **self-originate | adv-router** *addr* ] **show ospf** [ *pid* [ *area\_id* ] ] **database database-summary**

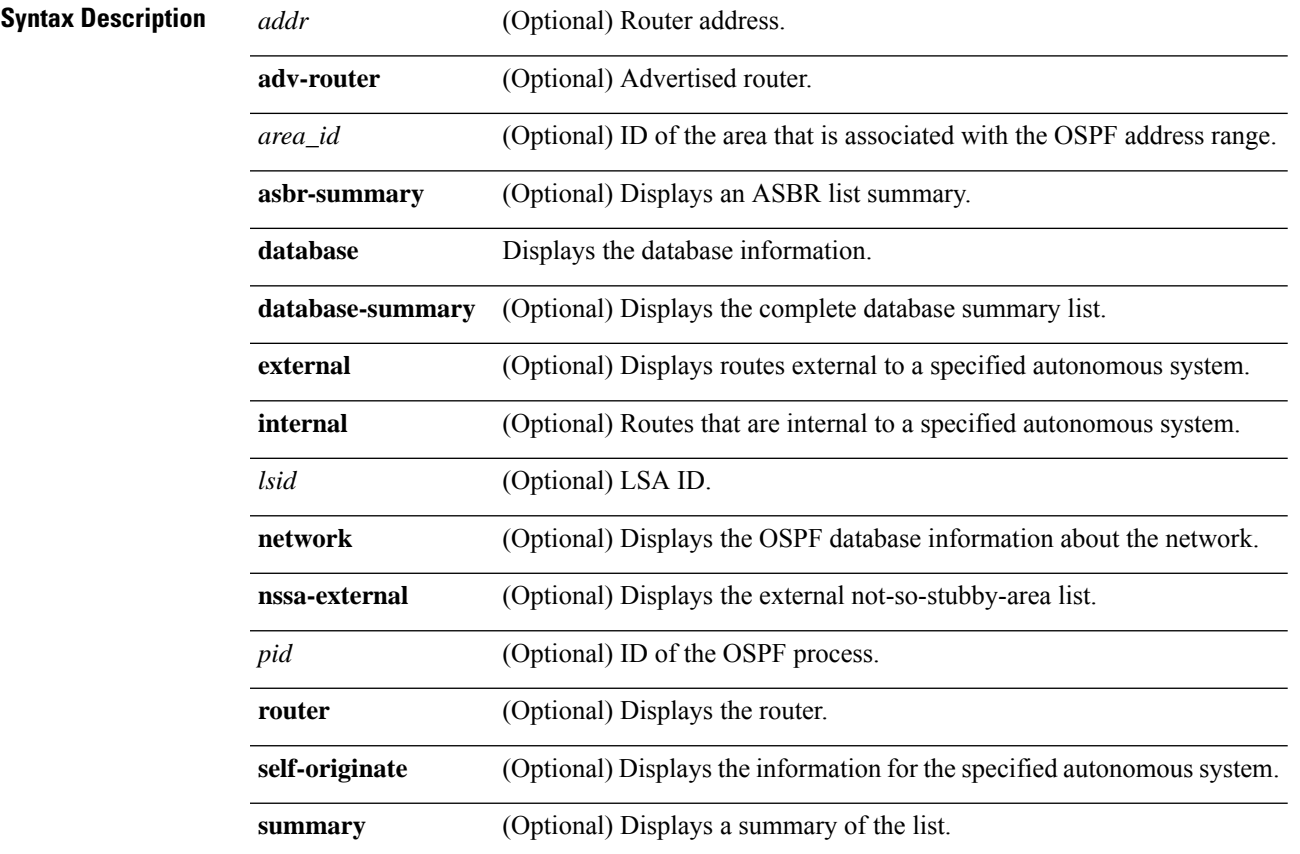

# **Command Default** No default behavior or values.

## **Command Modes**

The following table shows the modes in which you can enter the command:

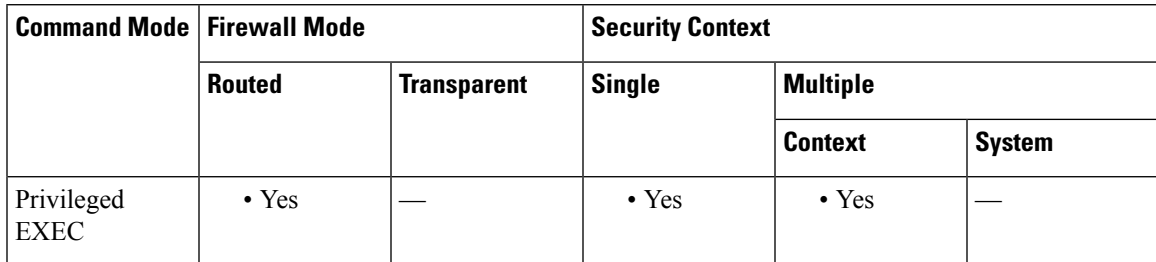

 $\mathbf{l}$ 

Ш

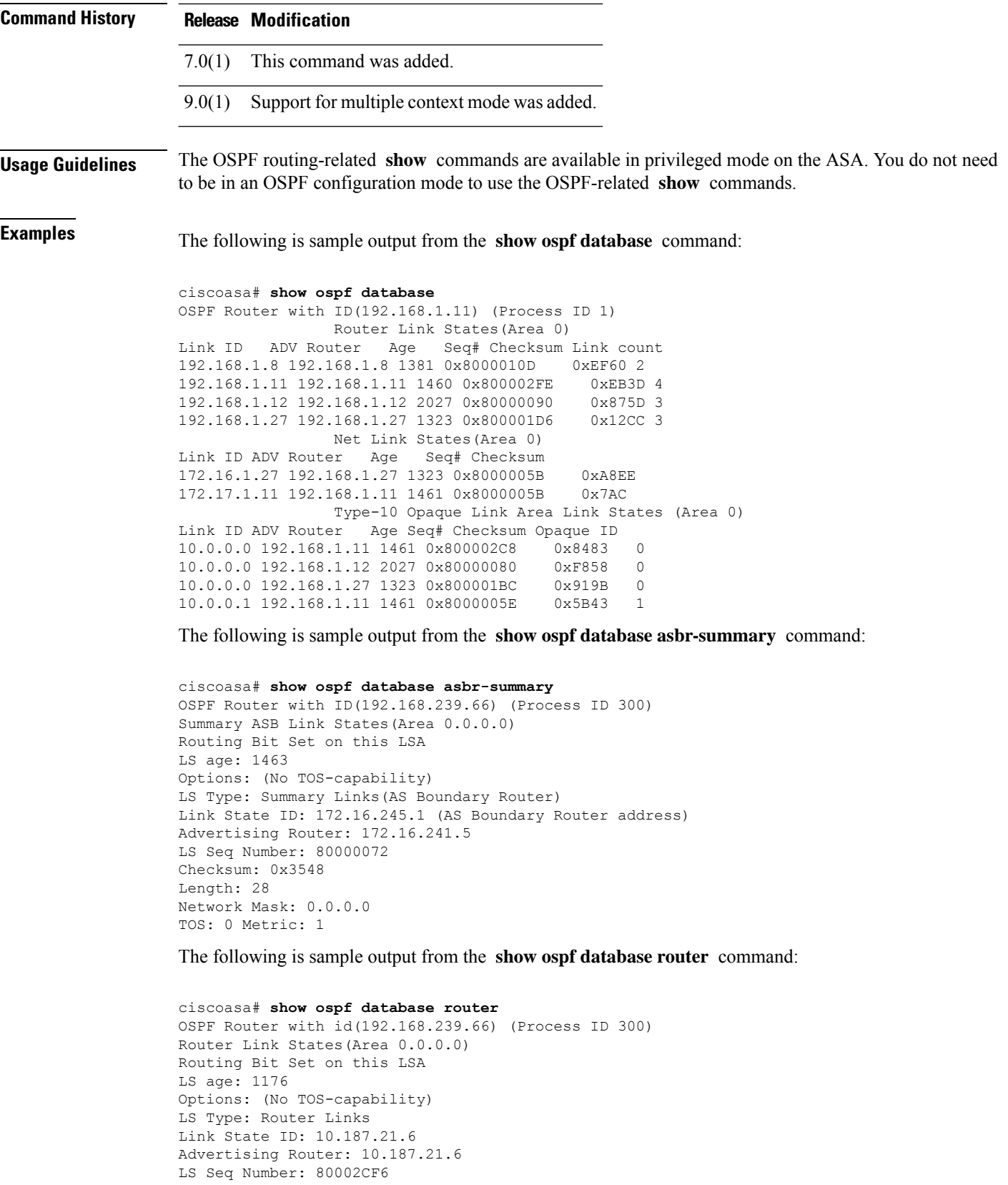

∎

```
Checksum: 0x73B7
Length: 120
AS Boundary Router
Number of Links: 8
Link connected to: another Router (point-to-point)
(link ID) Neighboring Router ID: 10.187.21.5
(Link Data) Router Interface address: 10.187.21.6
Number of TOS metrics: 0
TOS 0 Metrics: 2
```
The following is sample output from the **show ospf database network** command:

```
ciscoasa# show ospf database network
OSPF Router with id(192.168.239.66) (Process ID 300)
Displaying Net Link States(Area 0.0.0.0)
LS age: 1367
Options: (No TOS-capability)
LS Type: Network Links
Link State ID: 10.187.1.3 (address of Designated Router)
Advertising Router: 192.168.239.66
LS Seq Number: 800000E7
Checksum: 0x1229
Length: 52
Network Mask: 255.255.255.0
Attached Router: 192.168.239.66
Attached Router: 10.187.241.5
Attached Router: 10.187.1.1
Attached Router: 10.187.54.5
Attached Router: 10.187.1.5
```
The following is sample output from the **show ospf database summary** command:

```
ciscoasa# show ospf database summary
OSPF Router with id(192.168.239.66) (Process ID 300)
Displaying Summary Net Link States(Area 0.0.0.0)
LS age: 1401
Options: (No TOS-capability)
LS Type: Summary Links(Network)
Link State ID: 10.187.240.0 (summary Network Number)
Advertising Router: 10.187.241.5
LS Seq Number: 80000072
Checksum: 0x84FF
Length: 28
Network Mask: 255.255.255.0 TOS: 0 Metric: 1
```
The following is sample output from the **show ospf database external** command:

```
ciscoasa# show ospf database external
OSPF Router with id(192.168.239.66) (Autonomous system 300)
                   Displaying AS External Link States
LS age: 280
Options: (No TOS-capability)
LS Type: AS External Link
Link State ID: 172.16.0.0 (External Network Number)
Advertising Router: 10.187.70.6
LS Seq Number: 80000AFD
Checksum: 0xC3A
Length: 36
Network Mask: 255.255.0.0
     Metric Type: 2 (Larger than any link state path)
TOS: 0
Metric: 1
```
I

Forward Address: 0.0.0.0 External Route Tag: 0

## **Related Commands**

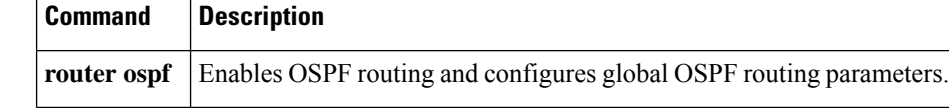

# <span id="page-36-0"></span>**show ospf events**

To display OSPF internal event information, use the **show ospf events** command in user EXEC or privileged EXEC mode.

**show ospf** [ *process\_id* ] **events** [ *type* ]

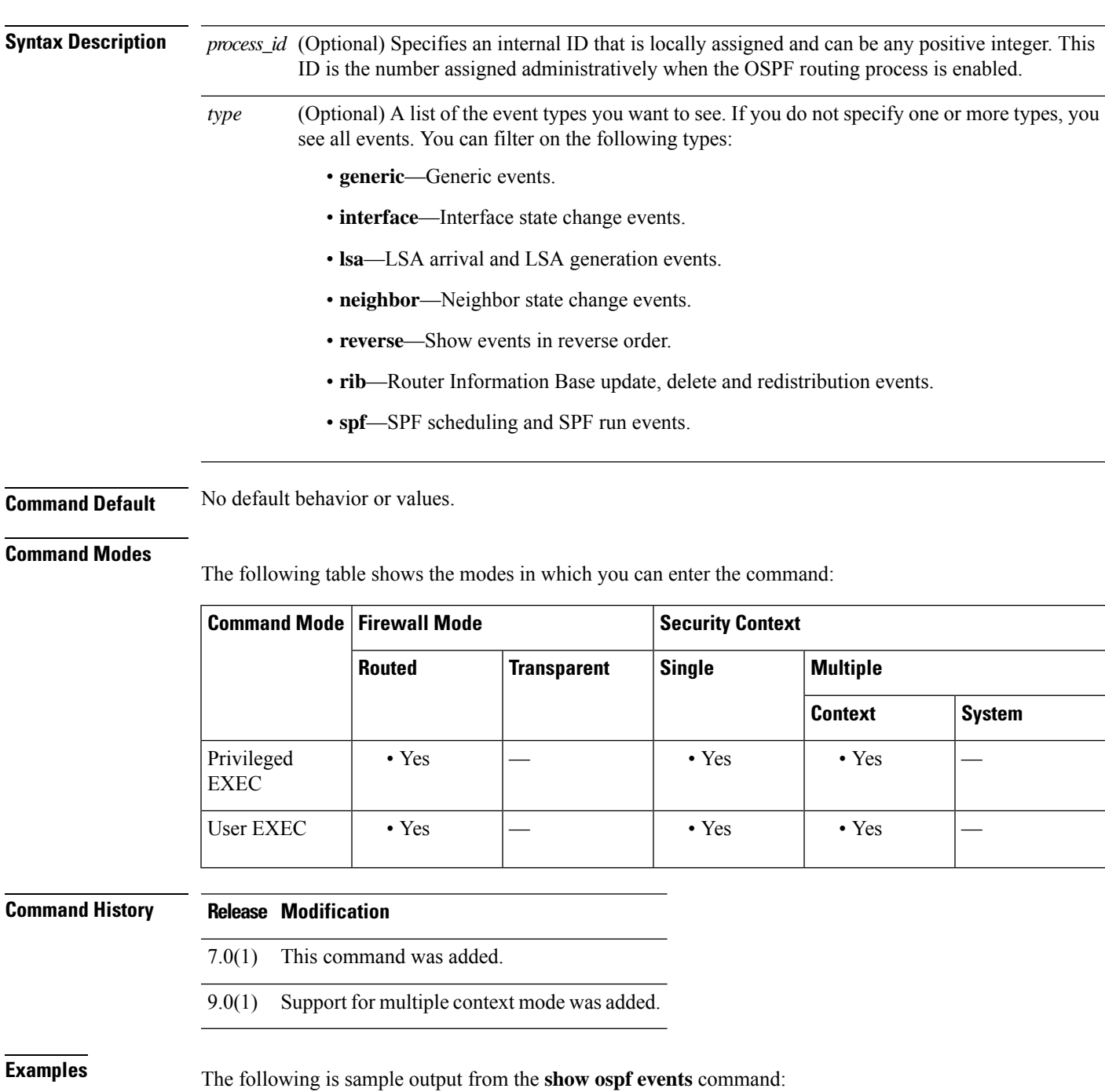

ciscoasa# **show ospf events** OSPF Router with ID (192.168.77.1) (Process ID 5) 1 Apr 27 16:33:23.556: RIB Redist, dest 0.0.0.0, mask 0.0.0.0, Up 2 Apr 27 16:33:23.556: Rescanning RIB: 0x00x0 3 Apr 27 16:33:23.556: Service Redist scan: 0x00x0

**Related Commands** 

|  | <b>Command</b>              | <b>Description</b>                                                                                                    |
|--|-----------------------------|----------------------------------------------------------------------------------------------------|
|  | show ospf                   | Shows all settings in the OSPF routing process.                                                                                  |
|  | show ospf<br>border-routers | Shows the internal OSPF routing table entries to an area border router (ABR)<br>and an autonomous system boundary router (ASBR). |

# <span id="page-38-0"></span>**show ospf flood-list**

To display a list of OSPF LSAs waiting to be flooded over an interface, use the **show ospf flood-list** command in privileged EXEC mode.

**show ospf flood-list** *interface\_name* **Syntax Description** *interface\_name* The name of the interface for which to display neighbor information. **Command Default** No default behavior or values. **Command Modes** The following table shows the modes in which you can enter the command: **Command Mode | Firewall Mode | <b>Example 20** | Security Context **Routed Transparent Single Multiple Context System** Privileged • Yes — • Yes Privileged • Yes EXEC **Command History Release Modification** 7.0(1) This command was added. 9.0(1) Support for multiple context mode was added. **Usage Guidelines** The OSPF routing-related **show** commands are available in privileged mode on the ASA. You do not need to be in an OSPF configuration mode to use the OSPF-related **show** commands. **Examples** The following is sample output from the **show** ospf flood-list command: ciscoasa# **show ospf flood-list outside** Interface outside, Queue length 20 Link state flooding due in 12 msec Type LS ID ADV RTR Seq NO Age Checksum 5 10.2.195.0 192.168.0.163 0x80000009 0 0xFB61 5 10.1.192.0 192.168.0.163 0x80000009 0 0x2938 5 10.2.194.0 192.168.0.163 0x80000009 0 0x757  $5$  10.1.193.0 192.168.0.163 0x80000009 0 0x1E42<br> $5$  10.2.193.0 192.168.0.163 0x80000009 0 0x124D 5 10.2.193.0 192.168.0.163 0x80000009 0 0x124D 5 10.1.194.0 192.168.0.163 0x80000009 0 0x134C

# **Related Comman**

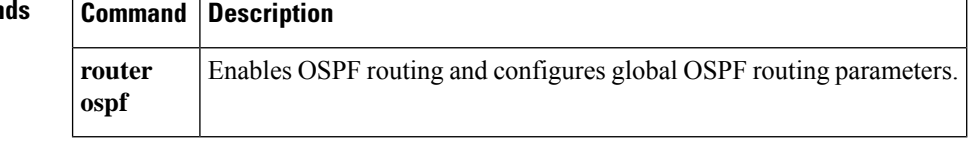

# <span id="page-40-0"></span>**show ospf interface**

To display the OSPF-related interface information, use the **show ospf interface** command in privileged EXEC mode.

**show ospf interface** [ *interface\_name* ]

**Syntax Description** *interface\_name* (Optional) Name of the interface for which to display the OSPF-related information.

**Command Default** No default behavior or values.

## **Command Modes**

The following table shows the modes in which you can enter the command:

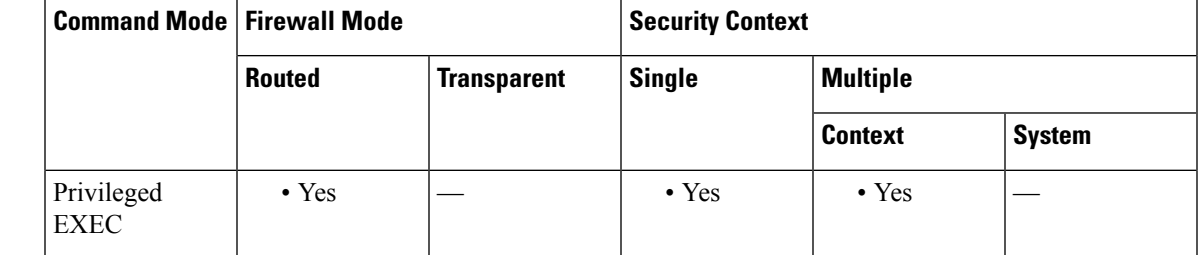

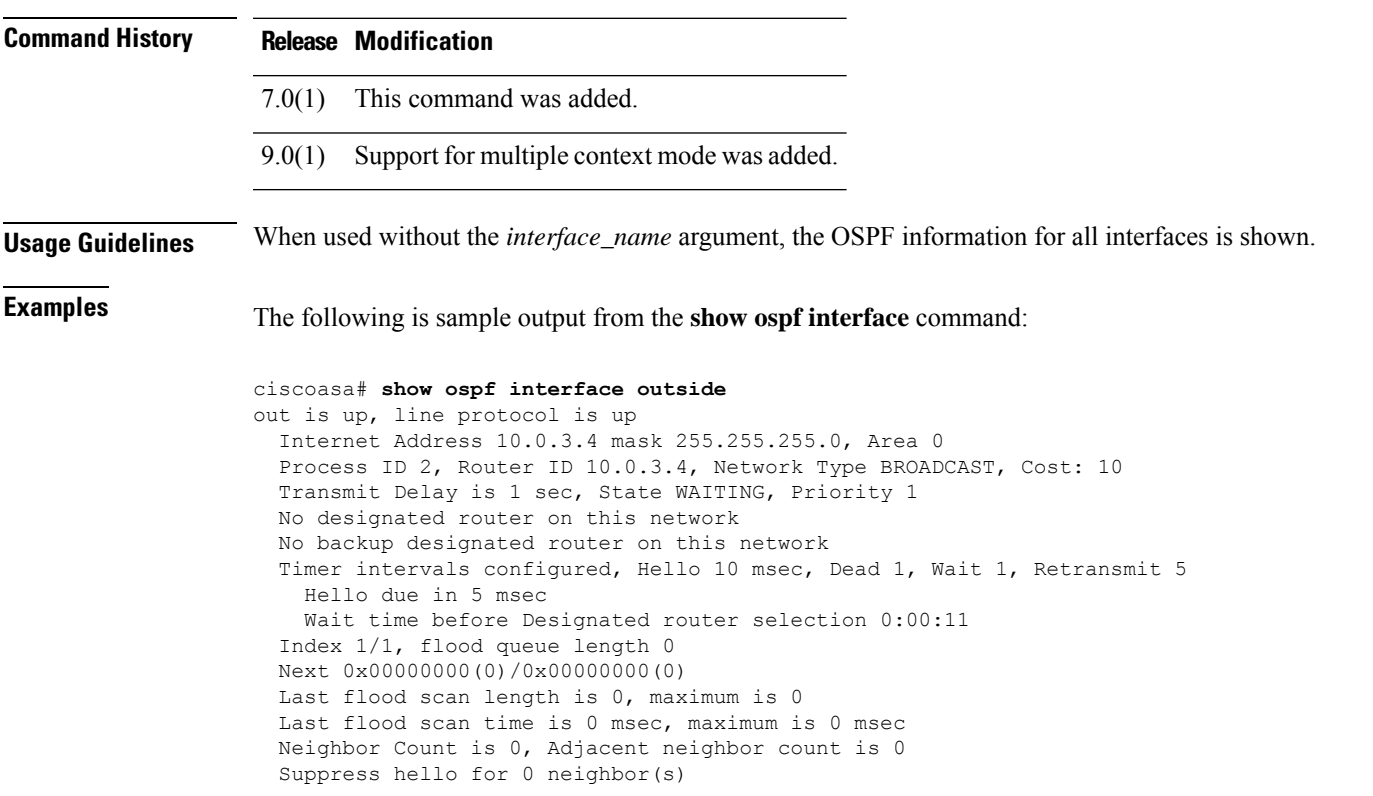

# **Related Command**

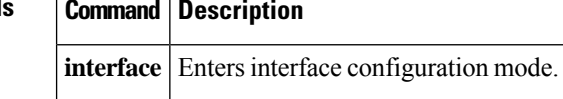

# <span id="page-42-0"></span>**show ospf neighbor**

To display the OSPF-neighbor information on a per-interface basis, use the **show ospf neighbor** command in privileged EXEC mode.

**show ospf neighbor** [ **detail** *| interface\_name* [ *nbr\_router\_id* ]]

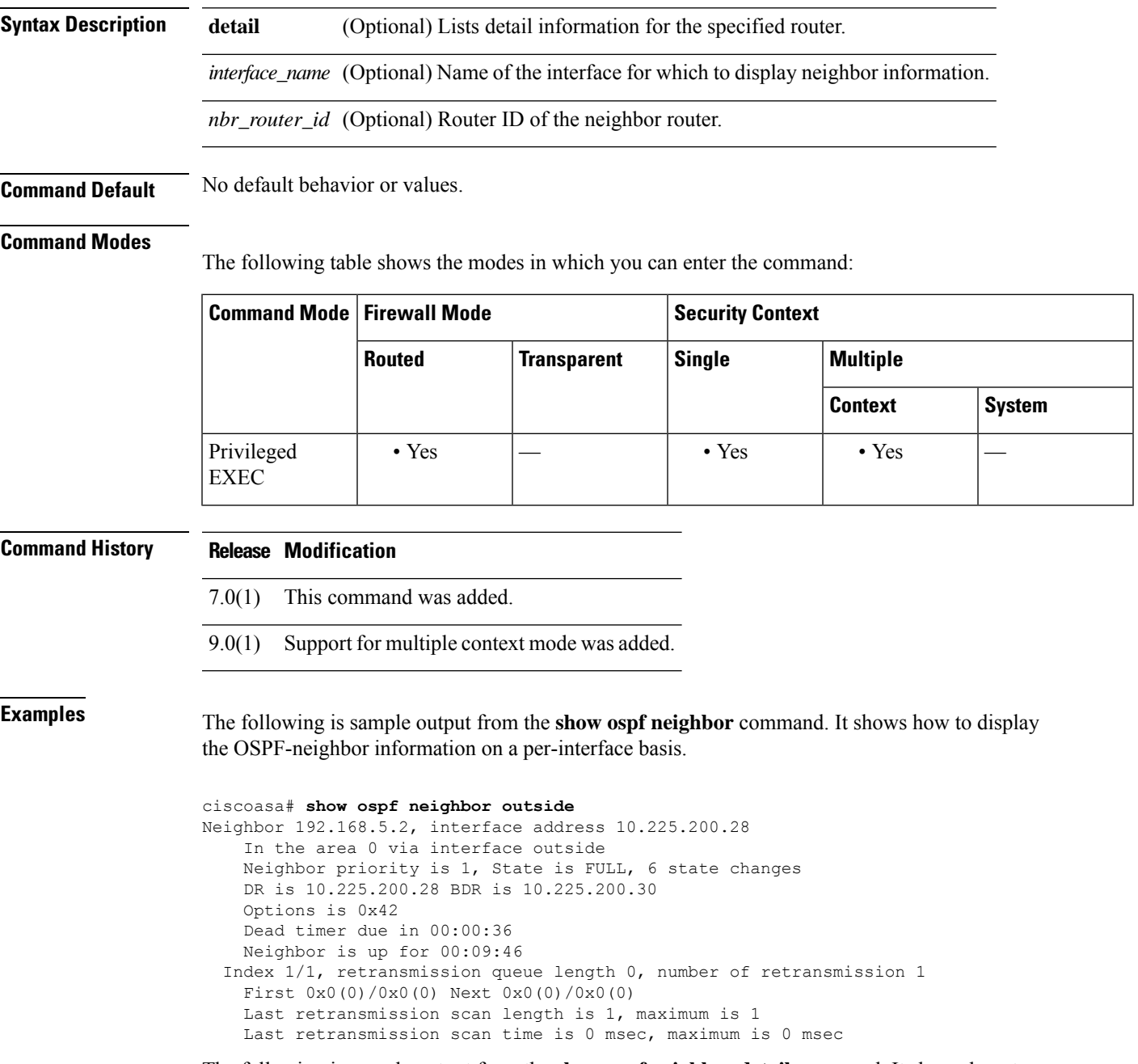

The following is sample output from the **show ospf neighbor detail** command. It shows how to display the detailed information for the specified OSPF-neighbor.

```
ciscoasa# show ospf neighbor detail
Neighbor 25.1.1.60, interface address 15.1.1.60
   In the area 0 via interface inside
   Neighbor priority is 1, State is FULL, 46 state changes
   DR is 15.1.1.62 BDR is 15.1.1.60
   Options is 0x12 in Hello (E-bit, L-bit)
   Options is 0x52 in DBD (E-bit, L-bit, O-bit)
   LLS Options is 0x1 (LR), last OOB-Resync 00:03:07 ago
   Dead timer due in 0:00:24
   Neighbor is up for 01:42:15
   Index 5/5, retransmission queue length 0, number of retransmission 0
   First 0x0(0)/0x0(0) Next 0x0(0)/0x0(0)
   Last retransmission scan length is 0, maximum is 0
   Last retransmission scan time is 0 msec, maximum is 0 msec
```
# **Related Commands Command Description**

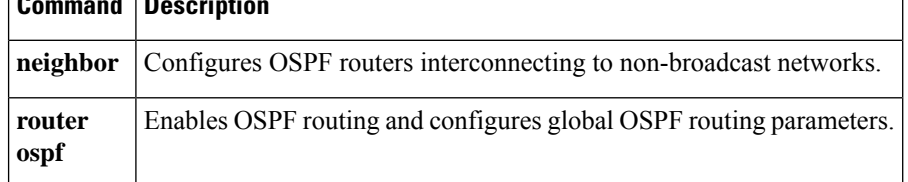

 $\overline{\phantom{a}}$ 

# <span id="page-44-0"></span>**show ospf nsf**

To display the OSPFv2 related NSF information, use the **show ospf nsf** command in privileged EXEC mode.

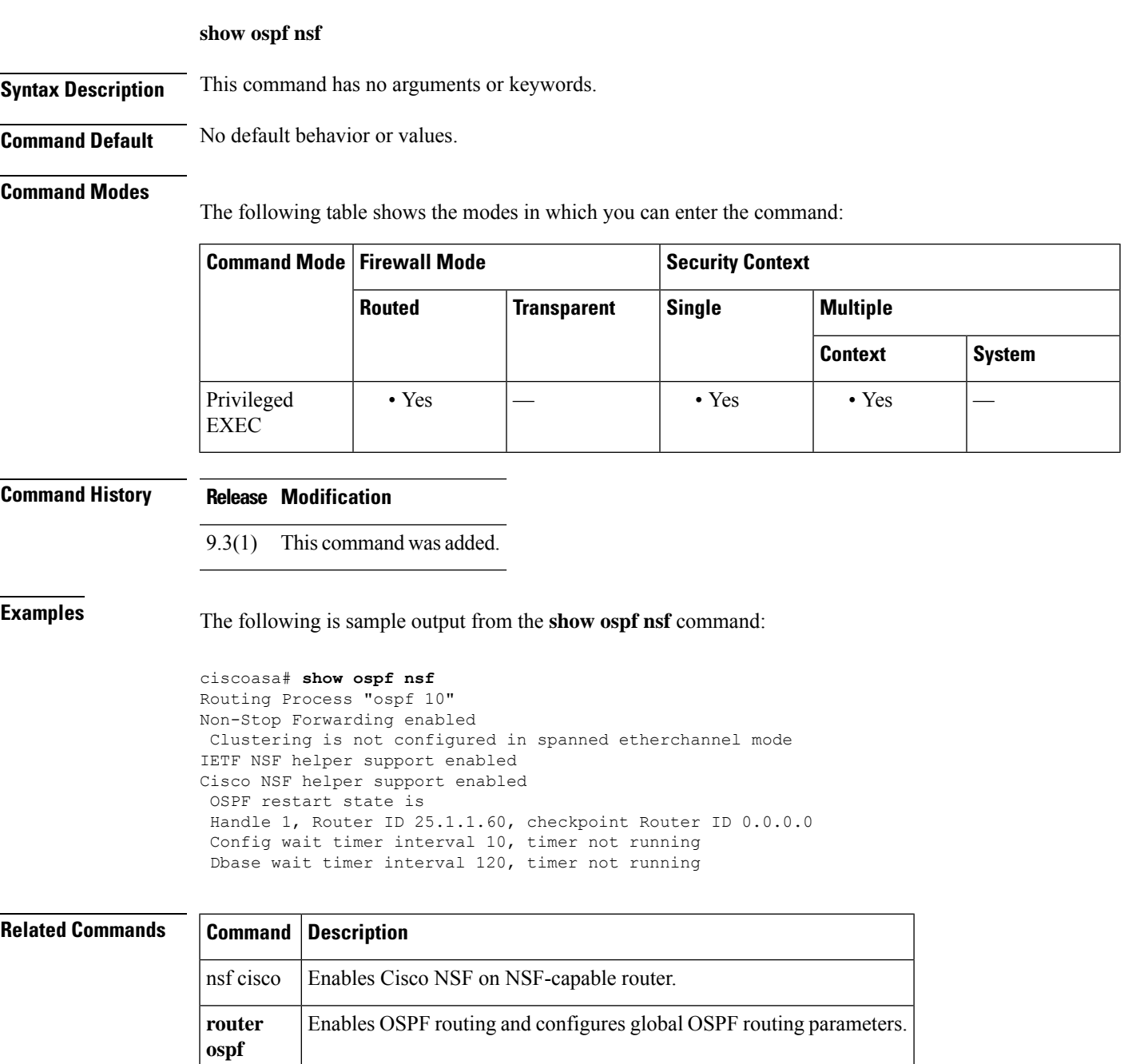

# <span id="page-45-0"></span>**show ospf request-list**

To display a list of all LSAs that are requested by a router, use the **show ospf request-list** command in privileged EXEC mode.

**show ospf request-list** *nbr\_router\_id interface\_name*

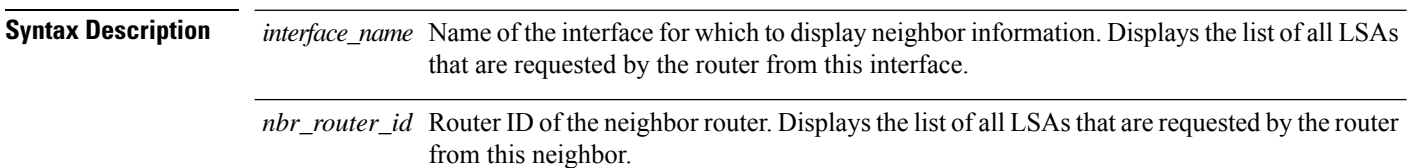

**Command Default** No default behavior or values.

## **Command Modes**

The following table shows the modes in which you can enter the command:

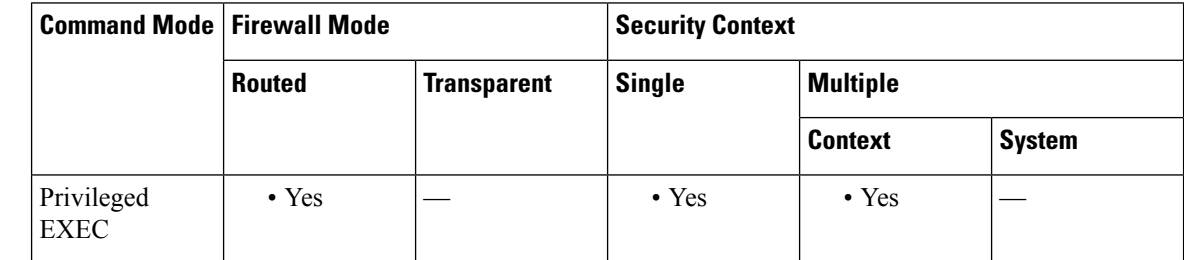

**Command History Release Modification** 7.0(1) This command was added. 9.0(1) Support for multiple context mode was added.

**Examples** The following is sample output from the **show ospf request-list** command:

ciscoasa# **show ospf request-list 192.168.1.12 inside** OSPF Router with ID (192.168.1.11) (Process ID 1)

Neighbor 192.168.1.12, interface inside address 172.16.1.12 Type LS ID ADV RTR Seq NO Age Checksum 1 192.168.1.12 192.168.1.12 0x8000020D 8 0x6572

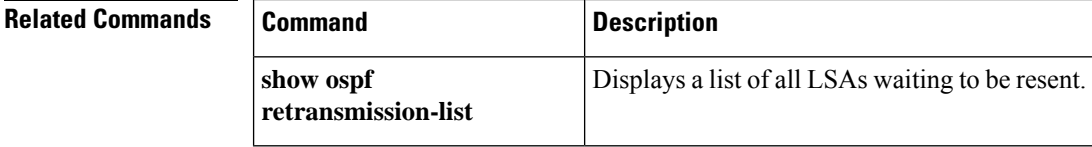

# <span id="page-46-0"></span>**show ospf retransmission-list**

To display a list of all LSAs waiting to be resent, use the **show ospf retransmission-list** command in privileged EXEC mode.

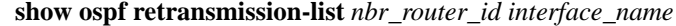

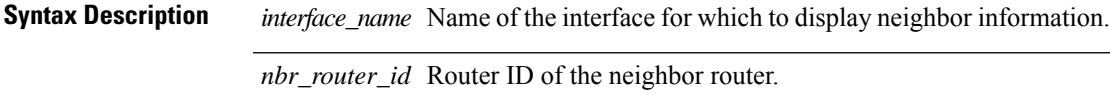

**Command Default** No default behavior or values.

## **Command Modes**

The following table shows the modes in which you can enter the command:

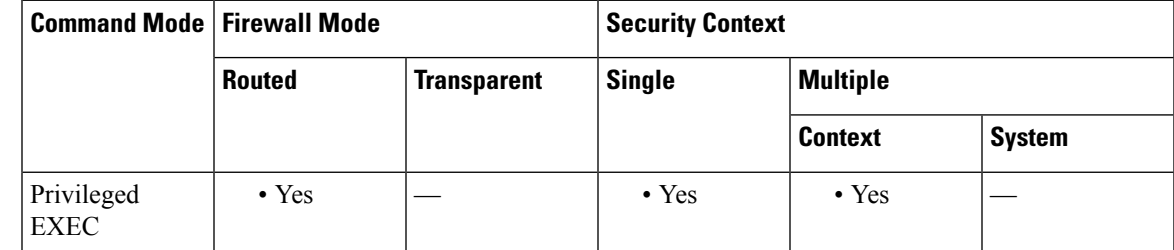

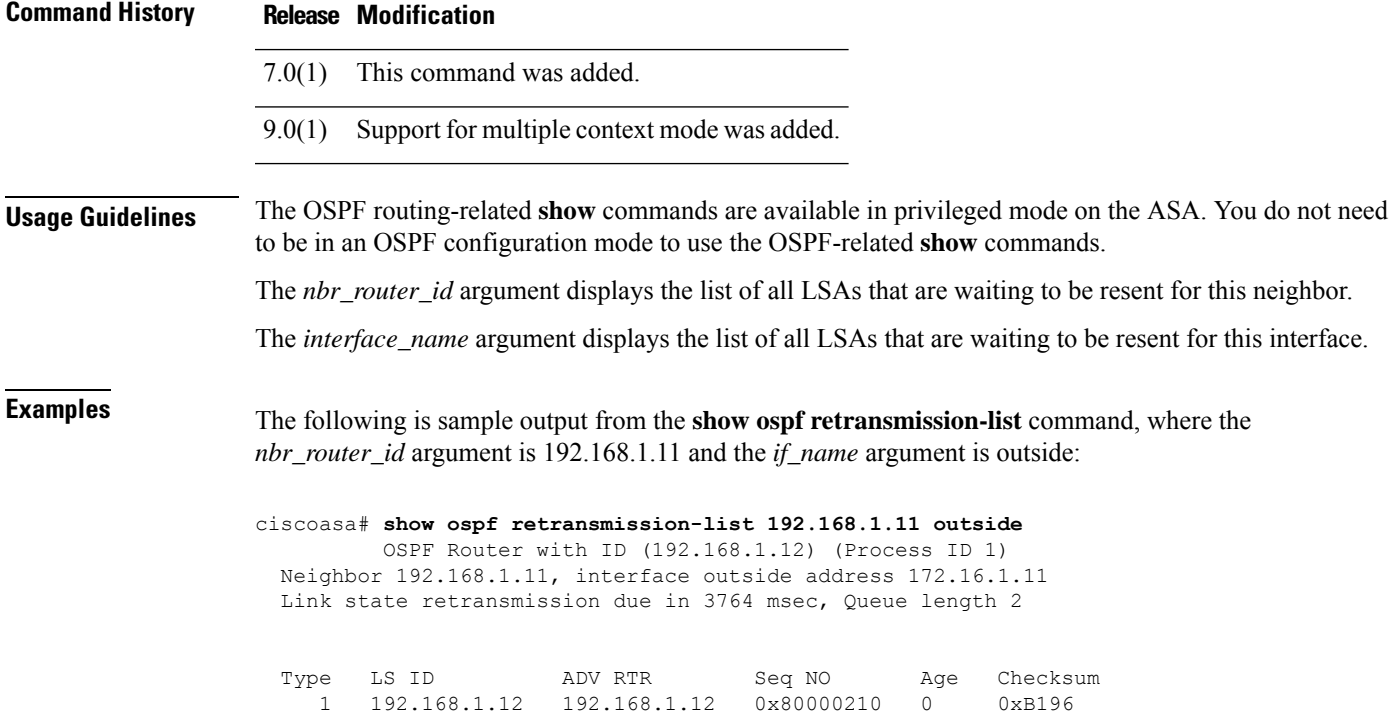

I

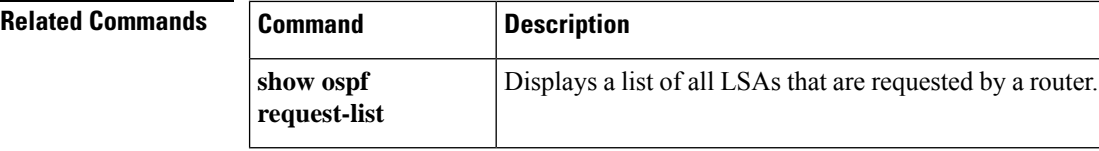

٠

# <span id="page-48-0"></span>**show ospf rib**

To display the OSPF Router Information Base (RIB), use the **show ospf rib** command in privileged EXEC mode.

**show ospf** [ *pid* [ *area\_id* ]] **rib** [ *network\_prefix* [ *network\_mask* ] **| detail | redistribution** [ *network\_prefix* [ *network\_mask* ] **| detail** ]]

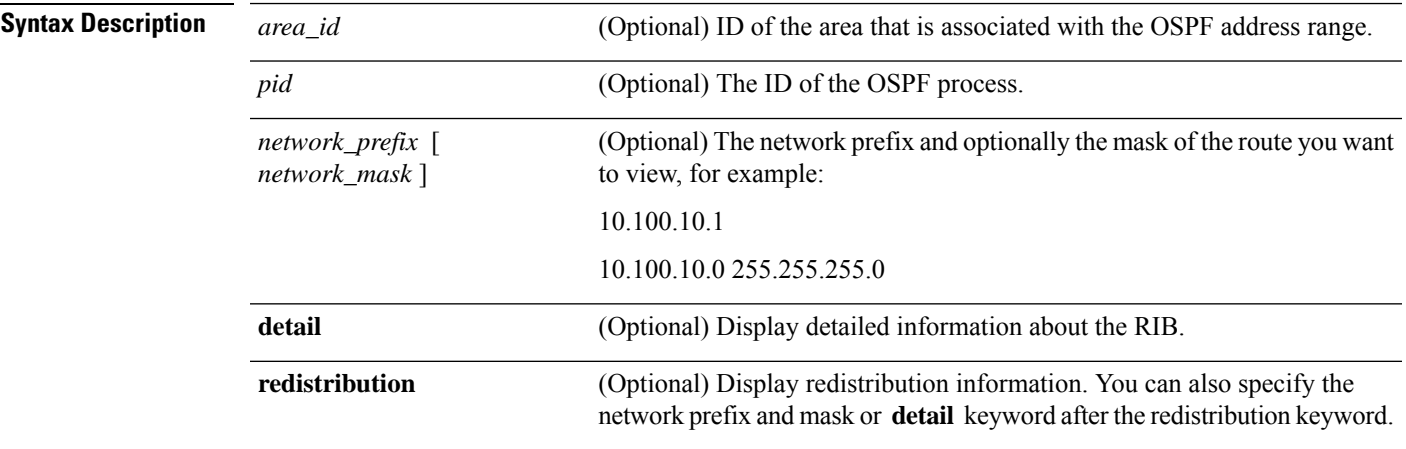

## **Command Modes**

The following table shows the modes in which you can enter the command:

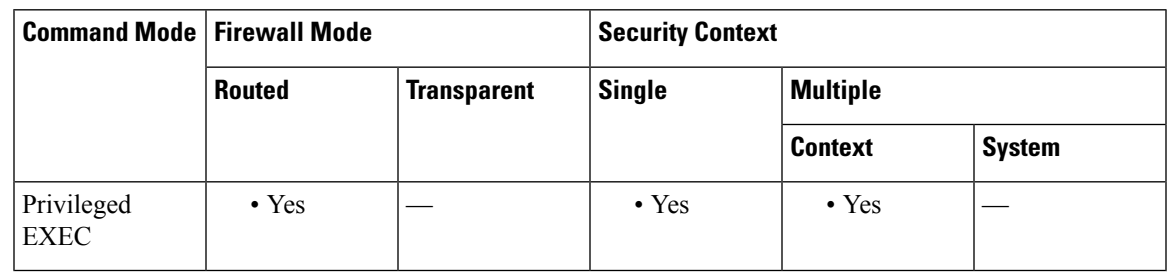

# **Command History Release Modification**

7.0(1) This command was added.

9.0(1) Support for multiple context mode was added.

# <span id="page-49-0"></span>**show ospf statistics**

To display various OSPF statistics, use the **show ospf statistics** command in user EXEC or privileged EXEC mode.

**show ospf** [ *process\_id* ] **statistics** [ **detail** ]

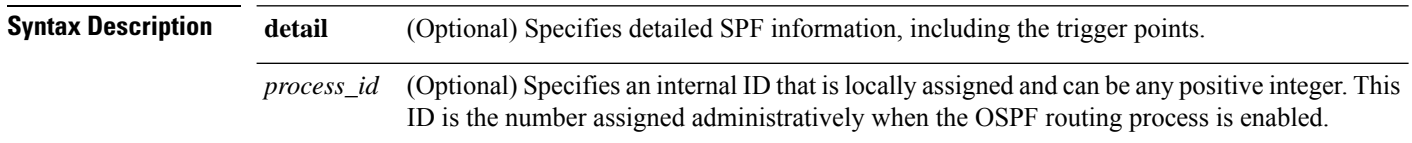

**Command Default** No default behavior or values.

## **Command Modes**

The following table shows the modes in which you can enter the command:

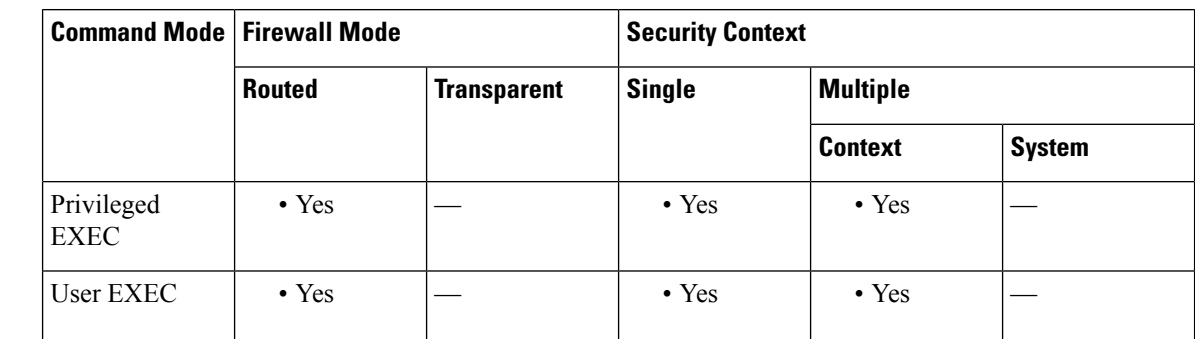

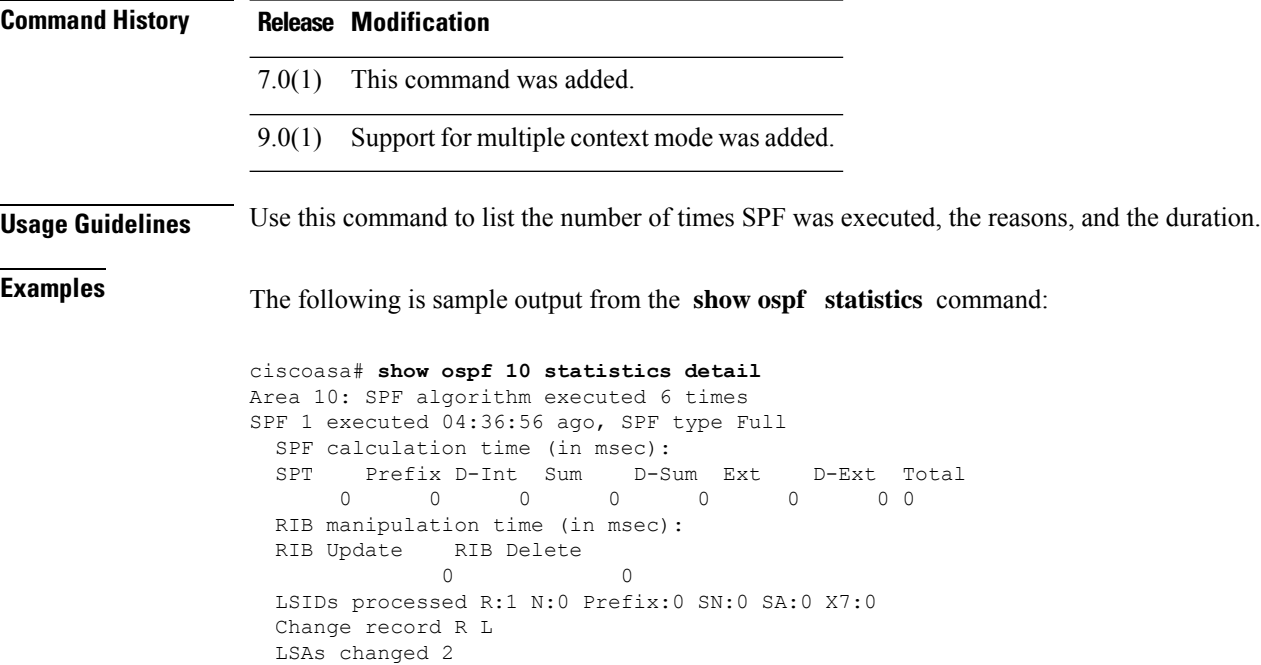

```
Changed LSAs. Recorded is Advertising Router, LSID and LS type:
 49.100.168.192/0(R) 49.100.168.192/2(L)
SPF 2 executed 04:35:50 ago, SPF type Full
 SPF calculation time (in msec):
 SPT Prefix D-Int Sum D-Sum Ext D-Ext Total
           0 0 0 0 0 0 0 0
 RIB manipulation time (in msec):
 RIB Update RIB Delete
             0 0
 LSIDs processed R:2 N:1 Prefix:0 SN:0 SA:0 X7:0
 Change record R N L
 LSAs changed 5
 Changed LSAs. Recorded is Advertising Router, LSID and LS type:
 50.100.168.192/0(R) 50.100.168.192/2(L) 49.100.168.192/0(R) 50.100.168.192/0(R)
 50.100.168.192/2(N)
```
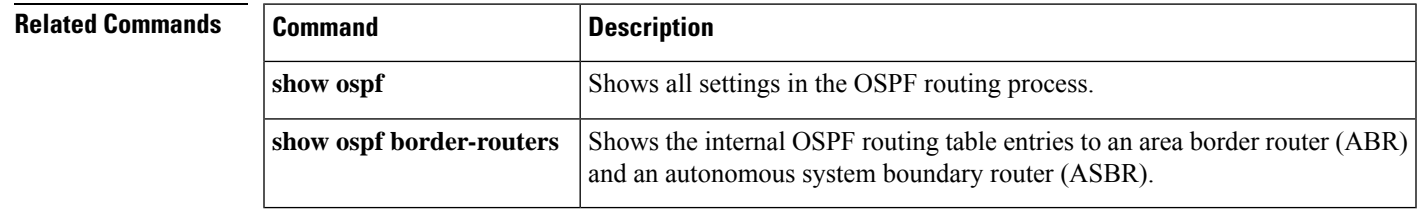

# <span id="page-51-0"></span>**show ospf summary-address**

To display a list of all summary address redistribution information that is configured under an OSPF process, use the **show ospf summary-address** command in privileged EXEC mode.

### **show ospf summary-address**

**Syntax Description** This command has no arguments or keywords.

**Command Default** No default behavior or values.

## **Command Modes**

The following table shows the modes in which you can enter the command:

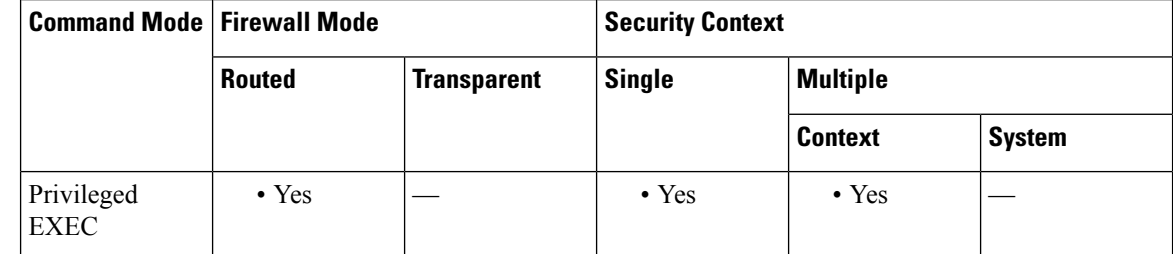

**Command History Release Modification**

7.0(1) This command was added.

9.0(1) MSupport for multiple context mode was added.

**Examples** The following shows sample output from the **show ospf summary-address** command. It shows how to display a list of all summary address redistribution information before a summary address has been configured for an OSPF process with the ID of 5.

> ciscoasa# **show ospf 5 summary-address** OSPF Process 2, Summary-address 10.2.0.0/255.255.0.0 Metric -1, Type 0, Tag 0 10.2.0.0/255.255.0.0 Metric -1, Type 0, Tag 10

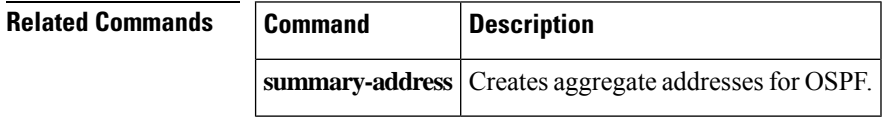

Ш

# <span id="page-52-0"></span>**show ospf traffic**

To display a list of different types of packets that have been processed (sent or received) by a particular OSPF instance, use the **show ospf traffic** command in privileged EXEC mode. With this command, you can get a snapshot of the different types of OSPF packets that are being processed without enabling debugging. If there are two OSPF instances configured, the show ospf traffic command displays the statistics for both instances with the process ID of each instance. You can also display the statistics for a single instance by using the sho**w ospf** *process\_id* **traffic** command.

## **show ospf traffic**

**Syntax Description** This command has no arguments or keywords.

**Command Default** No default behavior or values.

## **Command Modes**

The following table shows the modes in which you can enter the command:

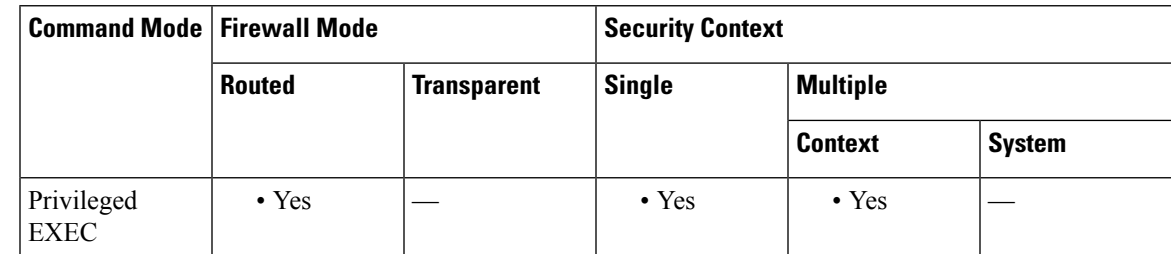

## **Command History Release Modification**

9.0(1) This command was added.

**Usage Guidelines** With this command, you can get a snapshot of the different types of OSPF packets that are being processed without enabling debugging. If there are two OSPF instances configured, the **show ospf traffic** command displays the statistics for both instances with the process ID of each instance. You can also display the statistics for a single instance by using the **show ospf** *process\_id* **traffic** command.

**Examples** The following shows sample output from the **show** ospf traffic command.

```
ciscoasa# show ospf traffic
OSPF statistics (Process ID 70):
       Rcvd: 244 total, 0 checksum errors
             234 hello, 4 database desc, 1 link state req
             3 link state updates, 2 link state acks
       Sent: 485 total
             472 hello, 7 database desc, 1 link state req
             3 link state updates, 2 link state acks
```
I

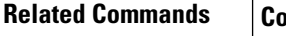

r

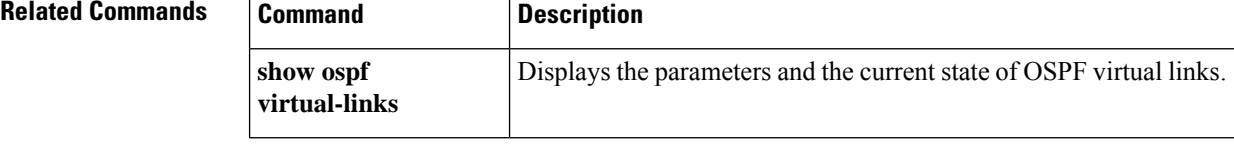

# <span id="page-54-0"></span>**show ospf virtual-links**

To display the parameters and the currentstate of OSPFvirtual links, use the **show ospf virtual-links** command in privileged EXEC mode.

## **show ospf virtual-links**

**Syntax Description** This command has no arguments or keywords.

**Command Default** No default behavior or values.

## **Command Modes**

The following table shows the modes in which you can enter the command:

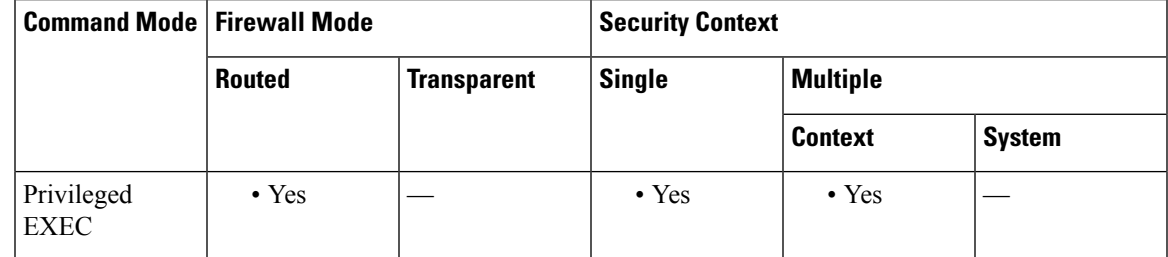

**Command History Release Modification**

7.0(1) This command was added.

9.0(1) Support for multiple context mode was added.

**Examples** The following is sample output from the **show ospf virtual-links** command:

```
ciscoasa# show ospf virtual-links
Virtual Link to router 192.168.101.2 is up
Transit area 0.0.0.1, via interface Ethernet0, Cost of using 10
Transmit Delay is 1 sec, State POINT_TO_POINT
Timer intervals configured, Hello 10, Dead 40, Wait 40, Retransmit 5
Hello due in 0:00:08
Adjacency State FULL
```
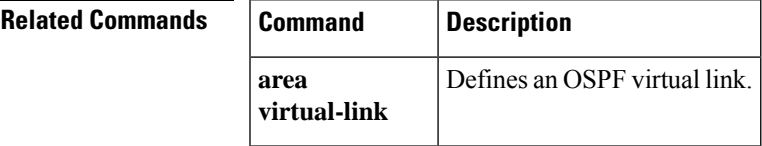

 $\mathbf{l}$ 

٠